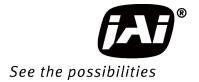

# User Manual

# SP-12000M-CXP4 SP-12000C-CXP4

12M Digital Progressive Scan Monochrome and Color Camera

Document Version: 1.0

SP-12000-CXP4\_Ver.1.0\_Dec2015

Thank you for purchasing this product.

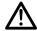

Be sure to read this manual before use.

This manual includes important safety precautions and instructions on how to operate the unit. Be sure to read this manual to ensure proper operation, and store it safely for future use.

## **Contents**

| Notice                                                                                                    |                                        |
|----------------------------------------------------------------------------------------------------|----------------------------------------|
| Warranty                                                                                                    |                                        |
| CertificationsWarning                                                                                                    |                                        |
| Usage Precautions                                                                                                    | 5<br>6                                 |
| Features                                                                                                    |                                        |
| Parts Identification                                                                                                    |                                        |
| Preparation                                                                                                    | 12                                     |
| -                                                                                                    |                                        |
| Preparation Process  Step 1: Installing the Software (first time only)                                                                                                    |                                        |
| Enabling the CXP frame grabber board                                                                                                    |                                        |
| Step 2: Connecting Devices                                                                                                    |                                        |
| Step 3: Verifying the Camera's Connection Status                                                                                                    |                                        |
| Step 4: Configuring Initial Settings for the Camera                                                                                                    |                                        |
| Connecting to the Camera to Control Tool                                                                                                    |                                        |
| Configuring the optimal link configuration                                                                                                    |                                        |
| Configuring the Output Format  Configuring Exposure and External Trigger                                                                                                    | 17                                     |
| Settings                                                                                                    | 18                                     |
| Control via External Triggers                                                                                                    |                                        |
| When Controlling the Exposure Time Using                                                                                                    |                                        |
| Specified Exposure Times                                                                                                    | 19                                     |
| When Controlling the Exposure Time Using the                                                                                                    |                                        |
| Pulse Width of the Trigger Input Signal                                                                                                    |                                        |
| Control Without External Triggers  When Controlling the Exposure                                                                                                    | 20                                     |
| Time Using Specified Exposure Times                                                                                                    | 20                                     |
| When not Controlling the Exposure Time                                                                                                    |                                        |
| Step 5: Adjusting the Image Quality                                                                                                    |                                        |
| Adjusting the Gain                                                                                                    | 21                                     |
|                                                                                                    |                                        |
| Manual adjustment                                                                                                    |                                        |
| Adjusting the White Balance (SP-12000C-CXP4                                                                                                    | 21                                     |
| Adjusting the White Balance (SP-12000C-CXP4 only)                                                                                                    | 21<br>22                               |
| Adjusting the White Balance (SP-12000C-CXP4 only)  Manual white balance adjustment                                                                                                    | 21<br>22<br>22                         |
| Adjusting the White Balance (SP-12000C-CXP4 only)                                                                                                    | 21<br>22<br>22                         |
| Adjusting the White Balance (SP-12000C-CXP4 only)  Manual white balance adjustment  Automatic white balance adjustment  Adjusting the Black Level  Step 6: Configuring Various Other Settings                                                                                                    | 21<br>22<br>22<br>22<br>22             |
| Adjusting the White Balance (SP-12000C-CXP4 only)                                                                                                    | 21<br>22<br>22<br>22<br>22             |
| Adjusting the White Balance (SP-12000C-CXP4 only)                                                                                                    | 212222222223                           |
| Adjusting the White Balance (SP-12000C-CXP4 only)                                                                                                    | 21222222222323                         |
| Adjusting the White Balance (SP-12000C-CXP4 only)                                                                                                    | 21222222232324                         |
| Adjusting the White Balance (SP-12000C-CXP4 only)                                                                                                    | 21222222232324                         |
| Adjusting the White Balance (SP-12000C-CXP4 only)                                                                                                    | 212222222323242425                     |
| Adjusting the White Balance (SP-12000C-CXP4 only)                                                                                                    | 21222222222324242525                   |
| Adjusting the White Balance (SP-12000C-CXP4 only)                                                                                                    | 2122222223242425252526                 |
| Adjusting the White Balance (SP-12000C-CXP4 only)                                                                                                    | 21222222232324242525262626             |
| Adjusting the White Balance (SP-12000C-CXP4 only)                                                                                                    | 212222222223242425252626262626         |
| Adjusting the White Balance (SP-12000C-CXP4 only)                                                                                                    | 21222222222323242425252626             |
| Adjusting the White Balance (SP-12000C-CXP4 only)                                                                                                    | 212222222223232424252526262627         |
| Adjusting the White Balance (SP-12000C-CXP4 only)                                                                                                    | 212222222323242425252626262727         |
| Adjusting the White Balance (SP-12000C-CXP4 only)  Manual white balance adjustment Automatic white balance adjustment Adjusting the Black Level  Step 6: Configuring Various Other Settings To save user settings To load user settings Basic Function Matrix  Main Functions  GPIO (Digital Input/Output Settings) Valid Input/Output Combinations Acquisition Control (Image Acquisition Controls) Changing the Frame Rate Maximum Frame Rate Calculation of frame rate  Exposure Mode Trigger Control Shortest Repetition Period for Triggers Gain Control                                                | 212222222323242525262626272728         |
| Adjusting the White Balance (SP-12000C-CXP4 only)  Manual white balance adjustment Automatic white balance adjustment Adjusting the Black Level  Step 6: Configuring Various Other Settings Step 7: Saving the Settings To save user settings To load user settings Basic Function Matrix  Main Functions  GPIO (Digital Input/Output Settings) Valid Input/Output Combinations Acquisition Control (Image Acquisition Controls) Changing the Frame Rate Maximum Frame Rate Calculation of frame rate  Exposure Mode Trigger Control Shortest Repetition Period for Triggers Gain Control LUT (Lookup Table) | 21222222232324252526262627272728       |
| Adjusting the White Balance (SP-12000C-CXP4 only)                                                                                                    | 2122222223232425252626262727283336     |
| Adjusting the White Balance (SP-12000C-CXP4 only)  Manual white balance adjustment Automatic white balance adjustment Adjusting the Black Level  Step 6: Configuring Various Other Settings Step 7: Saving the Settings To save user settings To load user settings Basic Function Matrix  Main Functions  GPIO (Digital Input/Output Settings) Valid Input/Output Combinations Acquisition Control (Image Acquisition Controls) Changing the Frame Rate Maximum Frame Rate Calculation of frame rate  Exposure Mode Trigger Control Shortest Repetition Period for Triggers Gain Control LUT (Lookup Table) | 21222223232425252626262727283334       |
| Adjusting the White Balance (SP-12000C-CXP4 only)                                                                                                    | 2122222323242525262626272727283337     |
| Adjusting the White Balance (SP-12000C-CXP4 only)                                                                                                    | 21222223232425252526262627272833363737 |

| Video Send Mode                                 |      |
|-------------------------------------------------|------|
| Video Send Mode                                 |      |
| To switch the video send mode                   |      |
| Multi ROI function                              |      |
| Sequence Trigger function                       |      |
| ALC (Automatic Level Control) Function          |      |
| To use the ALC function                         |      |
| Automatic gain level control                    | 43   |
| Detailed Settings for Gain Auto (Automatic Gain |      |
| Level Control)                                  |      |
| PIV Function                                    | 44   |
| HDR (High Dynamic Range) Mode                   |      |
| (SP-12000M-CXP4 only)                           |      |
| Video Process Bypass Mode                       |      |
| Available bit-depth options                     | 47   |
| Differences in camera operation                 | 47   |
| When Video Process Bypass mode is               |      |
| disabled                                        | 47   |
| When Video Process Bypass mode is               |      |
| enabled                                         | 47   |
| Settings List                                   | . 48 |
| Feature Properties                              | 40   |
|                                                 |      |
| Settings                                        | 53   |
| Miscellaneous                                   | . 55 |
| Updates                                         | 55   |
| Troubleshooting                                 |      |
| Specifications                                  |      |
| Frame Rate Reference                            |      |
| Spectral Response                               |      |
| Dimensions                                      |      |
| User's Record                                   |      |
|                                                 |      |
| Index                                           | . 61 |

#### **Notice**

The material contained in this manual consists of information that is proprietary to JAI Ltd., Japan and may only be used by the purchasers of the product. JAI Ltd., Japan makes no warranty for the use of its product and assumes no responsibility for any errors which may appear or for damages resulting from the use of the information contained herein. JAI Ltd., Japan reserves the right to make changes without notice.

Company and product names mentioned in this manual are trademarks or registered trademarks of their respective owners.

#### Warranty

For information about the warranty, please contact your factory representative.

#### Certifications

#### **CE** compliance

As defined by the Directive 2004/108/EC of the European Parliament and of the Council, EMC (Electromagnetic compatibility), JAI Ltd., Japan declares that SP-12000M-CXP4 and SP-12000C-CXP4 comply with the following provisions applying to its standards.

EN 61000-6-3 (Generic emission standard part 1)

EN 61000-6-2 (Generic immunity standard part 1)

#### **FCC**

This equipment has been tested and found to comply with the limits for a Class B digital device, pursuant to Part 15 of the FCC Rules. These limits are designed to provide reasonable protection against harmful interference in a residential installation. This equipment generates, uses and can radiate radio frequency energy and, if not installed and used in accordance with the instructions, may cause harmful interference to radio communications. However, there is no guarantee that interference will not occur in a particular installation. If this equipment does cause harmful interference to radio or television reception, which can be determined by turning the equipment off and on, the user is encouraged to try to correct the interference by one or more of the following measures:

- Reorient or relocate the receiving antenna.
- Increase the separation between the equipment and receiver.
- Connect the equipment into an outlet on a circuit different from that to which the receiver is connected.
- Consult the dealer or an experienced radio/TV technician for help.

#### Warning

Changes or modifications to this unit not expressly approved by the party responsible for FCC compliance could void the user's authority to operate the equipment.

## Supplement

The following statement is related to the regulation on "Measures for the Administration of the control of Pollution by Electronic Information Products", known as "China RoHS". The table shows contained Hazardous Substances in this camera.

mark shows that the environment-friendly use period of contained Hazardous Substances is 15 years.

#### 重要注意事项

#### 有毒,有害物质或元素名称及含量表

根据中华人民共和国信息产业部『电子信息产品污染控制管理办法』,本产品《 有毒,有害物质或元素名称及含量表 》如下.

|       |             |           | 有毒有害物     | 勿质或元素           |               |                 |
|-------|-------------|-----------|-----------|-----------------|---------------|-----------------|
| 部件名称  | 铅<br>( Pb ) | 汞<br>(Hg) | 镉<br>(Cd) | 六价铬<br>(Cr(VI)) | 多溴联苯<br>(PPB) | 多溴二苯醚<br>(PBDE) |
| 螺丝固定座 | ×           | 0         | 0         | 0               | 0             | 0               |
|       |             |           |           |                 |               |                 |

- ○:表示该有毒有害物质在该部件所有均质材料中的含量均在SJ/T11363-2006规定的限量要求以下。
- ×: 表示该有毒有害物质至少在该部件的某一均质材料中的含量超出SJ/T11363-2006规定的限量要求。 (企业可在此处、根据实际情况对上表中打"×"的技术原因进行进一步说明。)

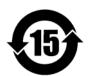

#### 环保使用期限

电子信息产品中含有的有毒有害物质或元素在正常使用的条件下不会发生外 泄或突变、电子信息产品用户使用该电子信息产品不会对环境造成严重污染 或对基人身、财产造成严重损害的期限。

数字「15」为期限15年。

## Supplement

The following statement is related to the regulation on "Measures for the Administration of the control of Pollution by Electronic Information Products", known as "China RoHS". The table shows contained Hazardous Substances in this camera.

mark shows that the environment-friendly use period of contained Hazardous Substances is 15 years.

#### 重要注意事项

#### 有毒,有害物质或元素名称及含量表

根据中华人民共和国信息产业部『电子信息产品污染控制管理办法』,本产品《有毒,有害物质或元素名称及含量表》如下.

|       | 有毒有害物质或元素   |             |           |                 |               |                 |
|-------|-------------|-------------|-----------|-----------------|---------------|-----------------|
| 部件名称  | 铅<br>( Pb ) | 汞<br>( Hg ) | 镉<br>(Cd) | 六价铬<br>(Cr(VI)) | 多溴联苯<br>(PPB) | 多溴二苯醚<br>(PBDE) |
| 螺丝固定座 | ×           | 0           | 0         | 0               | 0             | 0               |
| 光学滤色镜 | ×           | 0           | ×         | 0               | 0             | 0               |
|       |             |             |           |                 |               |                 |

- 〇: 表示该有毒有害物质在该部件所有均质材料中的含量均在SJ/T11363-2006规定的限量要求以下。
- ×: 表示该有毒有害物质至少在该部件的某一均质材料中的含量超出SJ/T11363-2006规定的限量要求。
- (企业可在此处、根据实际情况对上表中打 "×"的技术原因进行进一步说明。)

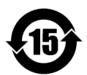

#### 环保使用期限

电子信息产品中含有的有毒有害物质或元素在正常使用的条件下不会发生外 泄或突变、电子信息产品用户使用该电子信息产品不会对环境造成严重污染 或对基人身、财产造成严重损害的期限。

数字「15」为期限15年。

## **Usage Precautions**

#### Notes on cable configurations

The presence of lighting equipment and television receivers nearby may result in video and audio noise. In such cases, change the cable configurations or placement.

#### Notes on attaching the lens

#### **Avoiding dust particles**

When attaching the lens to the camera, stray dust and other particles may adhere to the sensor surface and rear surface of the lens. Be careful of the following when attaching the lens.

- Work in a clean environment.
- Do not remove the caps from the camera and lens until immediately before you attach the lens.
- To prevent dust from adhering to surfaces, point the camera and lens downward and do not allow the lens surface to come into contact with your hands or other objects.
- Always use a blower brush to remove any dust that adheres.
   Never use your hands or cloth, blow with your mouth, or use other methods to remove dust.

#### Phenomena specific to CMOS image sensors

The following phenomena are known to occur on cameras equipped with CMOS image sensors. These do not indicate malfunctions.

#### Aliasing

When shooting straight lines, stripes, and similar patterns, vertical aliasing (zigzag distortion) may appear on the monitor.

#### Blemishes

Due to the sensor element (pixel) array inside the CMOS image sensor, blemishes may occur when strong light enters. However, this does not affect actual operation.

#### Fixed pattern noise

When shooting dark objects in high-temperature conditions, fixed pattern noise may occur throughout the entire video monitor screen.

#### Defective pixels

Defective pixels (white and black pixels) of the CMOS image sensor are minimized at the factory according to shipping standards. However, as this phenomenon can be affected by the ambient temperature, camera settings (e.g., high sensitivity and long exposure), and other factors, be sure to operate within the camera's specified operating environment.

#### Notes on exportation

When exporting this product, please follow the export regulations of your country or region.

#### **Features**

The SP-12000M-CXP4/SP-12000C-CXP4 is an industrial progressive scan camera equipped with an APS-C format global shutter CMOS image sensor with 12.58 effective megapixels ( $4096 \times 3072$ ). The unit is equipped with a CoaXPress Ver. 1.0 interface.

❖ The SP-12000M-CXP4 produces monochrome output while the SP-12000C-CXP4 produces Bayer output.

#### Coaxial cable interface supporting CoaXPress Ver. 1.0

- High-speed transfer at up to 25 Gbps of uncompressed data, the ideal format for image processing.
- Maximum cable lengths for the recommended cables are as follows.

|              | 3.125G | 6.25G |
|--------------|--------|-------|
| Belden 1694A | 100 m  | 40 m  |
| Belden 1855A | 55 m   | 25 m  |

#### Note

The frame grabber board that you use must support CoaXPress. Power can also be supplied via the 12-pin connector using an optional +12 to +24V DC power supply. PoCXP is also supported.

#### **Output formats**

You can choose from 8-bit and 10-bit output for both monochrome and Bayer in normal mode. 12-bit output is possible in Video Process Bypass mode (see page 47).

#### High frame rate

The SP-12000M-CXP4 and SP-12000C-CXP4 are both capable of frame rates of up to 189 fps (8-bit format) for full 12-megapixel output. Even faster frame rates can be achieved when a smaller ROI (region of interest) is specified.

#### Automatic level control (ALC) function

Combine the automatic gain control and automatic exposure control functions to allow handling of changes in various brightnesses.

#### Variety of pre-process functions

• LUT (lookup table)

For programmable control over gamma and contrast.

• Gamma correction

The gamma can be set to one of nine settings from 0.45 to 1.0.

Bayer white balance (SP-12000C-CXP4 only)

White balance can be automatically adjusted continuously. It can also be adjusted manually using R, G, and B gain.

#### Connection example:

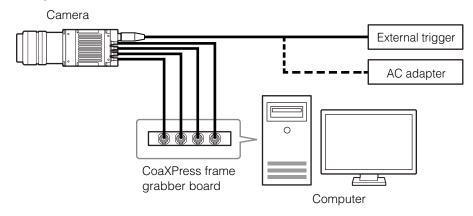

## Parts Identification

#### SP-12000-CXP4

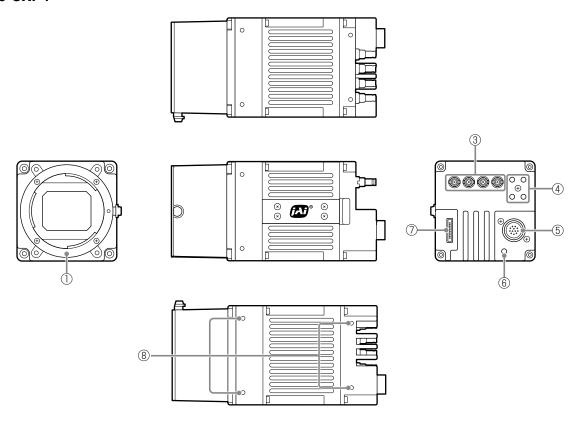

#### SP-12000-CXP4-XT (option)

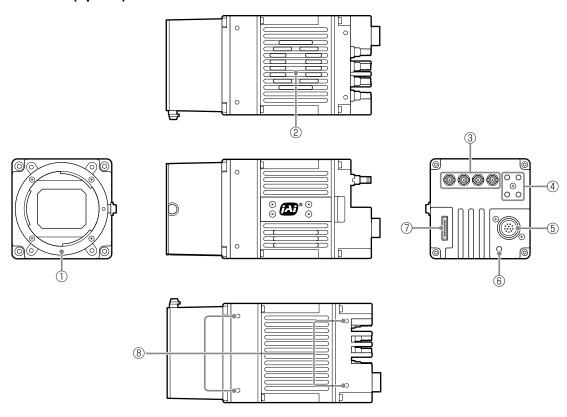

- ① Lens mount (F-mount)

  Mount an F-mount lens, microscope adapter, etc. here.
- ② Ventilation holes (SP-12000-CXP4-XT (option) only)
- ③ CXP (CoaXPress) connectors 1 to 4 (DIN) Connect the coaxial cables for digital video output here. (Equivalent to Amphenol Connex ACX1785-ND. PoCXP is also supported.)
- 4 LINK LEDs 1 to 4 Indicates the CXP connection status.

#### LED status and camera status

| LED              | Light                                          | Status                                                                                                    |
|------------------|------------------------------------------------|----------------------------------------------------------------------------------------------------|
| POWER/TRIG LED   | Lit green                                      | Power is on.                                                                                                    |
|                  | Off                                            | Power is off.                                                                                                    |
| LINK LEDs 1 to 4 | Lit amber                                      | System starting up.                                                                                                    |
|                  | * Blinking amber (rapid)                       | Detecting link (when PoCXP not in use).                                                                                 |
|                  |                                                | Blinks for 1 second even when detected immediately.                                                                     |
|                  | * Blinking amber (slow)                        | Waiting for connection between device and host to be established or for event (trigger, exposure pulse, etc.) to occur. |
|                  | # / # Alternating between                      | Detecting link (when using PoCXP).                                                                                      |
|                  | green and amber (rapid)                        | ❖ Blinks for 1 s even when detected immediately.                                                                        |
|                  | */* Alternating between green and amber (slow) | Sending connection test packet.                                                                                         |
|                  | */*/* Blinking red, green, amber (slow)        | Compliance test mode enabled (equipment only).                                                                          |
|                  | Lit green                                      | Connection between device and host is established, but there is no data being transmitted.                              |
|                  |                                                | An error occurred during data transmission (CRC error, single bit error, etc. detected).                                |
|                  |                                                | Lights for at least 200 ms before errors are<br>displayed when multiple errors occur<br>simultaneously.                 |
|                  | * Blinking green                               | Connection between device and host is established, and data is being transmitted.                                       |
|                  | * Red pulse (slow)                             | No connection.                                                                                                    |
|                  |                                                | Does not apply to devices using PoCXP.                                                                                  |
|                  | Lit red                                        | PoCXP overcurrent (host side only).                                                                                     |
|                  | * / * Alternating between red and green (slow) | PoCXP has been established, but a connection error between the device and host has occurred.                            |
|                  | */* Alternating between red and amber (slow)   | A connection error between the device and host has occurred while PoCXP is not in use.                                  |
|                  | Off                                            | Power is off.                                                                                                    |

#### 5 DC IN / TRIG connector (12-pin round)

Connect the cable for a power supply (optional) or for DC IN / trigger IN here.

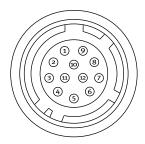

Camera side: Equivalent to Hirose Electronic HR-10A-10R-12PB(72) Cable side: Equivalent to Hirose Electronic HR10A-10P-12S(73)

| Pin No. | Attribute | Name         | Note                 |
|---------|-----------|--------------|----------------------|
| 1       | GND       | GND          |                      |
| 2       | Power IN  | DC (+12V) IN | DC 12 V to 24 V ±10% |
| 3       | GND       | GND          |                      |
| 4       |           | NC           |                      |
| 5       | IN        | Opto IN-     | Line 5               |
| 6       | IN        | Opto IN+     |                      |
| 7       | OUT       | Opto OUT-    | Line 2               |
| 8       | OUT       | Opto OUT+    |                      |
| 9       | OUT       | TTL OUT      | Line 1               |
| 10      | IN        | TTL IN       | Line 4               |
| 11      | Power IN  | DC (+12V) IN |                      |
| 12      | GND       | GND          |                      |

#### Recommended internal circuits for Opto IN

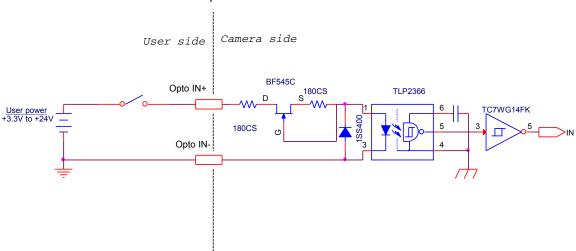

#### Recommended internal circuits for Opto OUT

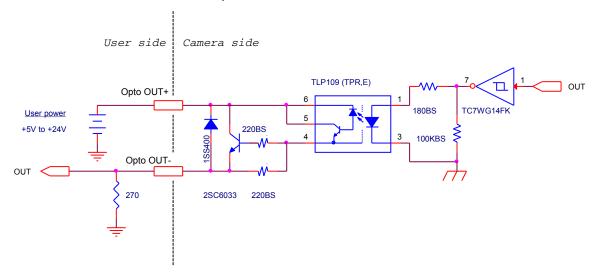

#### Characteristics of the recommended circuits for Opto OUT

#### **OUTPUT LINE RESPONSE TIME**

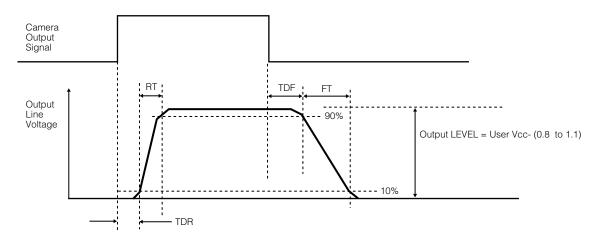

| When 270 Ω terminals are used |                | User power (Vcc) |      |      |      |
|-------------------------------|----------------|------------------|------|------|------|
| vvnen 270 12 tem              | imais are useu | 3.3 V            | 5 V  | 12 V | 24 V |
| Time Delay Rise               | TDR (µs)       | 0.54             | 0.54 | 0.62 | 0.68 |
| Rise Time                     | RT (µs)        | 1.2              | 1.2  | 2.0  | 3.0  |
| Time Delay Fall               | TDF (µs)       | 1.5              | 1.5  | 2.4  | 2.1  |
| Fall Time                     | FT (µs)        | 3.6              | 3.4  | 4.5  | 6.8  |

#### 6 POWER/TRIG LED

Indicates the power and trigger input status.

#### ② AUX connector (10-pin)

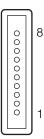

Camera side: Equivalent to Hirose Electronic 3260-10S3(55) Cable side: Equivalent to Hirose Electronic 350-10P-C(50)

| Pin No. | Attribute | Name      | Note    |
|---------|-----------|-----------|---------|
| 1       | OUT       | TTL OUT2  | Line 8  |
| 2       | OUT       | TTL OUT3  | Line 9  |
| 3       | IN        | TTL_IN2   | Line 10 |
| 4       |           | NC        |         |
| 5       | GND       | GND       |         |
| 6       | IN        | LVDS_IN1+ | Line 11 |
| 7       | IN        | LVDS_IN1- |         |
| 8       |           | NC        |         |
| 9       | GND       | GND       |         |
| 10      | GND       | GND       |         |

#### 8 Camera locking screw holes (M3, 5 mm depth)

Use these holes when attaching an MP-42 tripod adapter plate (optional) or mounting the camera directly to a wall or other structural system.

## **Preparation**

## **Preparation Process**

| Step 1 | Installing the Software (first time only) Install the software for configuring and controlling the camera (JAI SDK) on the computer. |
|--------|----------------------------------------------------------------------------------------------------|
|        | •                                                                                                    |
| Step 2 | Connecting Devices Connect the lens, CXP cable, AC adapter, computer, and other devices.                                             |
|        |                                                                                                    |
| Step 3 | Verifying the Camera's Connection Status                                                                                             |
|        | Verify whether the camera is ready for use via the LEDs at the rear of the camera.                                                   |
|        | <b>↓</b>                                                                                                    |
| Step 4 | Configuring Initial Settings for the Camera                                                                                          |
|        | Configure the output format.                                                                                                    |
|        | Configure settings related to the exposure and external trigger.                                                                     |
|        |                                                                                                    |
| Step 5 | Adjusting the Image Quality                                                                                                    |
|        | Adjust the gain and white balance.                                                                                                   |
|        | Adjust the exposure (shutter).                                                                                                    |
|        | <b>↓</b>                                                                                                    |
| Step 6 | Configuring Various Other Settings                                                                                                   |
|        | Configure various other settings as necessary.                                                                                       |
|        | •                                                                                                    |
| Step 7 | Saving the Settings                                                                                                    |
|        | Save the current setting configurations in user memory.                                                                              |
|        |                                                                                                    |

## Step 1: Installing the Software (first time only)

When using the camera for the first time, install the software for configuring and controlling the camera (JAI SDK) on the computer.

- ❖ When you install JAI SDK, JAI Camera Control Tool will also be installed.
- **Download** the "JAI Getting Started Guide" and JAI SDK from the JAI website.

  URL: http://www.jai.com/en/support/download-jai-software
- Refer to the "JAI Getting Started Guide," and install JAI SDK on the computer.

  The computer will restart when installation is complete.

#### Note

When the JAI SDK is installed, a camera driver for the GigE interface is also part of the default installation. This GigE Vision Filter Driver is added to every NIC/port on the host computer. As the driver is also added to the NIC/port for Internet connection, it may, on some systems, affect Internet access speed. If you think your Internet speed is affected, configure the following settings to disable the filter driver on that port.

Open [Control Panel] → [Network and Internet] → [Connect to a network], and right-click the port used for Internet connection to open the properties dialog box.

2 Clear the [JAI GigE Vision Filter Driver] checkbox, and save.

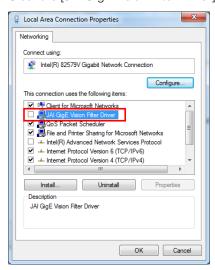

#### **■** Enabling the CXP frame grabber board

- ◀ Start JAI Control Tool.
- 2 Click the settings icon at the top right of the window. The [Settings] window appears.
- 3 Click the + icon for your CXP frame grabber board under [64-bit Factory Transport Layers] → [Available 64-bit Transport Layers] to display its settings.
- Set [Enabled] to [True].

## **Step 2: Connecting Devices**

Connect the lens, CXP cable, AC adapter, and other devices. Attach the lens in a clean environment to prevent dust from adhering to the unit.

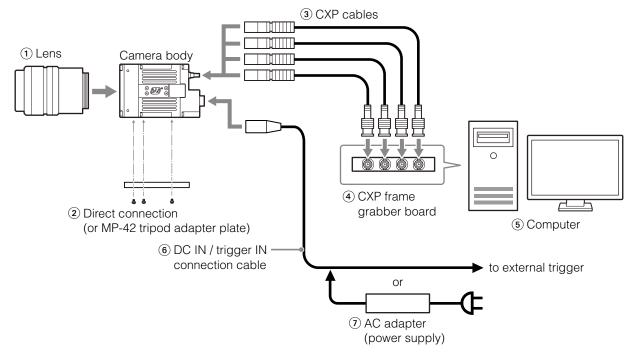

#### 1 Lens

F-mount lenses can be used.

#### Caution -

The maximum performance of the camera may not be realized depending on the lens.

#### Note

The following formula can be used to estimate the focal length.

focal length = WD / (1 + W/w)

WD: Working distance (distance between lens and object)

W: Width of object

w: Width of sensor (18.16 mm on this camera)

#### ② Direct connection (or MP-42 tripod adapter plate)

When mounting the camera directly to a wall or other structural system, use screws that match the camera locking screw holes on the camera. (M3, 5 mm)

Use the supplied screws to attach the tripod adapter plate.

#### Caution

For heavy lenses, be sure to support the lens itself. Do not use configurations in which its weight is supported by the camera.

#### (3) CXP cables

Connect the CXP cables to the CXP connectors on the camera and the frame grabber board.

- The number of cables you can connect varies depending on the number of connectors on your frame grabber board (1, 2, or 4).
- Be sure to connect each cable to matching connector numbers on the camera and the frame grabber board.
- Refer to the specifications of the cable for details on its bend radius.

#### 4 CXP frame grabber board

Refer to the instruction manual of the CXP frame grabber board, and configure settings on the computer as necessary.

#### 5 Computer

Use a computer that meets the following requirements.

#### Operating system (OS):

Microsoft Windows 7/8 32-bit/64-bit edition

CPU: Intel Core i5 or higher

#### Memory:

Windows 7/8 32-bit edition: DDR3, 4 GB or higher Windows 7/8 64-bit edition: DDR3, 8 GB or higher

Graphics card: PCI-Express 3.0 or higher

#### (6) DC IN / trigger IN connection cable

#### 7 AC adapter (power supply)

Connect the AC adapter and the round connector of the connection cable to the DC IN / trigger IN connector on the camera.

## Step 3: Verifying the Camera's Connection Status

When power is supplied to the camera while the necessary equipment is connected, the power / trigger LED and LINE LEDs at the rear of the camera light amber, and initialization of the camera starts. When initialization is complete, the power / trigger LED lights green. The CXP status indicators (LINK 1 to 4) light or blink according to the connection status.

Verify whether power is being supplied to the camera and whether connection has been established by checking the rear LEDs.

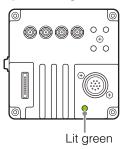

For details on how to read the LEDs, see "LED status and camera status" (page 9) in the "Parts Identification" section.

#### Note

Initialization of the camera is not complete until connection with the host is established. If the power / trigger LED does not switch to green within minutes of supplying power, check the CXP cable and other connections. After initialization is completed once, the power / trigger LED will remain green, even if the host is disconnected.

## **Step 4: Configuring Initial Settings for the Camera**

Start Control Tool, connect the camera to the CXP frame grabber board, and configure initial settings for the output format, exposure, external trigger, etc.

#### **Connecting to the Camera to Control Tool**

- ◀ Start JAI Control Tool.
  - Cameras connected to the CXP frame grabber board are detected and displayed in a window. If they do not appear, right-click inside the window and select [Search for Cameras].
- Select the camera you want to configure.
- ? Check that the settings of the selected camera are displayed.

#### ■ Configuring the optimal link configuration

Select the [Feature Properties] tab, and set [Device Control] → [Link Config] to [CXP6\_X4] (when using a 4-cable connection).

#### Note

- When using a 1-cable or 2-cable connection, select [CXP6\_X1] or [CXP6\_X2] respectively.
- The [Link Config] setting cannot be stored and will reset to [CXP3\_X4] each time the camera is disconnected. Be sure to manually switch to the optimal setting each time the camera is reconnected.

#### **Configuring the Output Format**

Configure the size, position, and pixel format of the images to be acquired. The factory default settings are as follows. Change the settings as necessary.

#### **Factory default values**

|                                | Item                         |                                                                    |  |
|--------------------------------|------------------------------|--------------------------------------------------------------------|--|
| Image Format Control           | Width                        | 4096 (pixels)                                                      |  |
|                                | Height                       | 3072 (pixels)                                                      |  |
| Offset X (horizontal position) |                              | 0 (pixels)                                                         |  |
|                                | Offset Y (vertical position) | 0 (pixels)                                                         |  |
|                                | Pixel Format                 | SP-12000M-CXP4: 8 Bit Monochrome<br>SP-12000C-CXP4: 8 Bit Bayer GB |  |

- ❖ You can specify the image acquisition area. For details, see "ROI (Regional Scanning Function)" (page 38).
- Select the [Feature Properties] tab, and select the item you want to configure under [Image Format Control].
  - when a configurable item is selected.

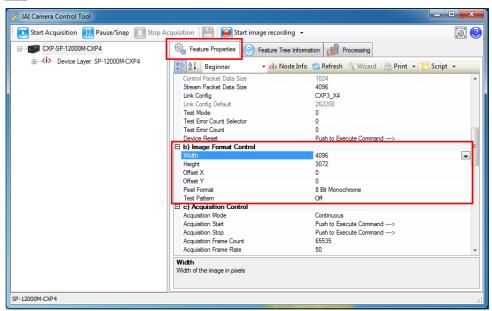

#### Note

Settings can only be changed when image acquisition on the camera is stopped. If an item is grayed out and does not appear even when you select it, click (Stop Acquisition) to stop image acquisition.

2 Click and change the setting value.

#### Example: When changing [Width]

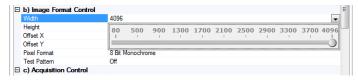

#### Example: When changing [Pixel Format]

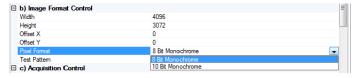

#### Note

Direct entry of numerical and text values is possible for some setting items.

#### **Configuring Exposure and External Trigger Settings**

Configure settings related to exposure control methods and trigger control.

The factory default settings are as follows. Change settings as necessary, according to the intended purpose or application.

#### Factory default values

| Item                                 |                                        | Default value                             |
|--------------------------------------|----------------------------------------|-------------------------------------------|
| Trigger Selector (trigger operation) |                                        | Frame Start                               |
| Trigger Mode                         |                                        | Off                                       |
|                                      | Trigger Source (trigger signal source) | Line 4 - TTL In 1                         |
|                                      | Trigger Activation (trigger polarity)  | Rising Edge (rising edge of input signal) |
|                                      | Trigger Overlap                        | Read Out                                  |
|                                      | Trigger Option                         | Off                                       |
| E                                    | xposure Mode                           | Timed (control via exposure time)         |
| Exposure Time                        |                                        | 10486 (µs)                                |
| E                                    | posure Auto*                           | Off                                       |

<sup>\*</sup> This item is only enabled when [Exposure Mode] is set to [Timed].

#### Caution

When [Exposure Mode] is set to [Off], [Trigger Mode] cannot be set to [On]. Other settings may also be restricted depending on the exposure mode, so be sure to set the exposure mode before configuring the trigger settings.

Configure the settings by expanding [Acquisition Control] and configuring the following items.

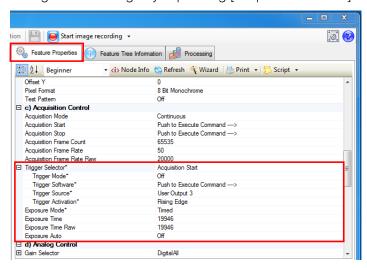

#### Caution

Settings can only be configured when image acquisition on the camera is stopped. If an item is grayed out and the setting cannot be changed, stop image acquisition beforehand.

## **Control via External Triggers**

#### When Controlling the Exposure Time Using Specified Exposure Times

Configure the settings as follows.

| Item                                   | Setting value / selectable range                                                       |  |  |  |
|----------------------------------------|----------------------------------------------------------------------------------------|--|--|--|
| Trigger Selector (trigger operation)   | Frame Start                                                                            |  |  |  |
| Trigger Mode                           | On                                                                                     |  |  |  |
| Trigger Source (trigger signal source) | Any                                                                                    |  |  |  |
| Trigger Activation (trigger polarity)  | Rising Edge (rising edge of input signal), Falling Edge (falling edge of input signal) |  |  |  |
| Trigger Overlap                        | Read Out                                                                               |  |  |  |
| Trigger Option                         | Off                                                                                    |  |  |  |
| Exposure Mode                          | Timed (control via exposure time)                                                      |  |  |  |
| Exposure Time                          | 15 or 20 to 7999892 (μs) (1 μs/step)*1                                                 |  |  |  |
| Exposure Auto                          | Off, Continuous                                                                        |  |  |  |

<sup>\* 1</sup> The maximum value for [Exposure Time] varies depending on the value configured for the [Acquisition Frame Rate Raw] setting.

Max. value for [Exposure Time] = [Acquisition Frame Rate Raw] value

- Set [Exposure Mode] to [Timed]. ([Timed] is the default setting.)
- ([Timed] is the deladit setting.)
- 2 Specify the exposure time in [Exposure Time].
  The setting value for the exposure time can only be changed when [Exposure Auto] is set to [Off].
  If [Exposure Auto] is set to [Continuous], temporarily set it to [Off] before changing the exposure
- Set [Trigger Selector] to [Frame Start]. ([Frame Start] is the default setting.)
- 4 Set [Trigger Mode] to [On].

time.

**5** If necessary, change the [Trigger Source], [Trigger Activation], and [Exposure Auto] settings.

#### When Controlling the Exposure Time Using the Pulse Width of the Trigger Input Signal

Configure the settings as follows.

| Item                                   | Setting value / selectable range                                 |
|----------------------------------------|------------------------------------------------------------------|
| Trigger Selector (trigger operation)   | Frame Start                                                      |
| Trigger Mode                           | On                                                               |
| Trigger Source (trigger signal source) | Any                                                              |
| Trigger Activation (trigger polarity)  | Level High (high-level duration), Level Low (low-level duration) |
| Trigger Overlap                        | Read Out                                                         |
| Exposure Mode                          | Trigger Width (control via trigger width)                        |

- Set [Exposure Mode] to [Trigger Width].

  When you select [Trigger Width], [Trigger Mode] will automatically be set to [On].
- **2** Set [Trigger Selector] to [Frame Start]. ([Frame Start] is the default setting.)
- If necessary, change the [Trigger Source] and [Trigger Activation] settings.

#### Other controls

In addition to exposure time, the following can also be controlled by external triggers. Select these control operations in [Trigger Selector].

| [Trigger Selector] setting | Description              |  |  |  |
|----------------------------|--------------------------|--|--|--|
| Acquisition Start          | Start image acquisition. |  |  |  |
| Acquisition End            | Stop image acquisition.  |  |  |  |

## **Control Without External Triggers**

#### When Controlling the Exposure Time Using Specified Exposure Times

Configure the settings as follows.

| Item                                 | Setting value / selectable range                        |
|--------------------------------------|---------------------------------------------------------|
| Trigger Selector (trigger operation) | Frame Start                                             |
| Trigger Mode                         | Off                                                     |
| Exposure Mode                        | Timed (control via exposure time)                       |
| Exposure Time                        | 15 (8-bit) or 20 (10-bit) to 7999892 (μs) (1 μs/step)*1 |
| Exposure Auto                        | Off, Continuous                                         |

<sup>\*1</sup> The maximum value for [Exposure Time] varies depending on the value configured for the [Acquisition Frame Rate Raw] setting.

Max. value for [Exposure Time] = [Acquisition Frame Rate Raw] value

- Set [Exposure Mode] to [Timed]. ([Timed] is the default setting.)
- **2** Specify the exposure time in [Exposure Time].

The setting value for the exposure time can only be changed when [Exposure Auto] is set to [Off]. If [Exposure Auto] is set to [Continuous], temporarily set it to [Off] before changing the exposure time.

- 3 Set [Trigger Mode] to [Off].
- If necessary, change the [Exposure Auto] setting.

#### When not Controlling the Exposure Time

Configure the settings as follows.

| Item          | Setting value / selectable range |
|---------------|----------------------------------|
| Exposure Mode | Off                              |

## **Step 5: Adjusting the Image Quality**

Adjust the image quality using the gain and white balance (SP-12000C-CXP4 only) functions.

#### To adjust the image quality

The display level must be changed from [Beginner] to [Guru].

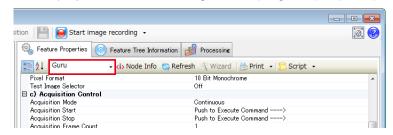

#### **Adjusting the Gain**

The digital gain is used for the master gain.

❖ For details on gain control, see "Gain Control" (page 35) in the "Main Functions" section.

#### ■ Manual adjustment

- Expand [Analog Control], and set [Gain Auto] to [Off]. ([Off] is the default setting.)
- **?** Configure the digital gain.
  - 1 Expand [Analog Control], and select the gain you want to configure in [Gain Selector].
    - For the SP-12000M-CXP4, only [Digital All] (master gain) can be configured.
    - For the SP-12000C-CXP4, [Digital All] (master gain), [Digital Red] (digital R gain), and [Digital Blue] (digital B gain) can be configured individually.
  - 2 Configure the gain value in [Gain].
    - [Digital All] (master gain) can be set to a value from x1 to x16 (0 dB to +24 dB). The resolution is set in x0.01 steps (0.05 dB to 0.08 dB depending on the setting value).
    - For the SP-12000C-CXP4, the [Digital Red] (digital R gain) and [Digital Blue] (digital B gain) can be set to a value from x0.45 to x5.62 (-7 dB to +15 dB) the [Digital All] (master gain) value. The resolution is set in x0.01 steps.

#### Adjusting the White Balance (SP-12000C-CXP4 only)

Adjust the white balance using R and B gain. The white balance can also be adjusted automatically.

#### ■ Manual white balance adjustment

- **1** Expand [Analog Control], and set [Balance White Auto] to [Off]. ([Off] is the default setting.)
- **9** Select the gain to configure in [Gain Selector], and set the gain value in [Gain].

#### ■ Automatic white balance adjustment

Place a white sheet of paper or similar object under the same lighting conditions as the intended subject, and zoom in to capture the white.

White objects near the subject, such as a white cloth or wall, can also be used.

Be sure to prevent the high-intensity spot lights from entering the screen.

2 Select the [Balance White Auto] tab, and click [Continuous] or [Once] depending on your intended application.

The white balance is automatically adjusted.

#### **Adjusting the Black Level**

**1** Expand [Analog Control], and select the black level you want to configure in [Black Level Selector].

For the SP-12000M-CXP4, only [Digital All] (master black) can be configured.

For the SP-12000C-CXP4, [Digital All] (master black), [Digital Red] (digital R), and [Digital Blue] (digital B) can be configured individually.

**9** Specify the adjustment value in [Black Level].

## **Step 6: Configuring Various Other Settings**

See "Settings List" (page 48) and configure settings as necessary.

## **Step 7: Saving the Settings**

Setting values configured in Control Tool are maintained in the camera's temporary memory until the camera is turned off. By saving current setting values to user memory, you can load and recall them whenever necessary. You can save up to three sets of user settings on the camera.

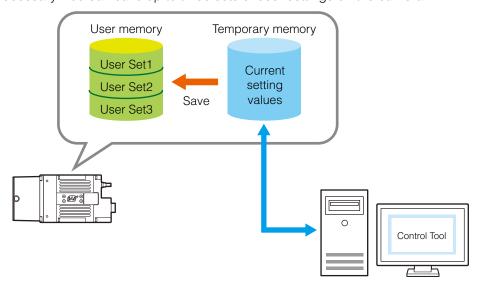

#### Note

The setting values are not saved to the computer (Control Tool). The setting values will be stored in the camera's temporary memory until the camera is turned off.

#### ■ To save user settings

- Stop image acquisition.
- **2** Expand [User Set Control], and select the save destination ([User Set1] to [User Set3]) in [User Set Selector].

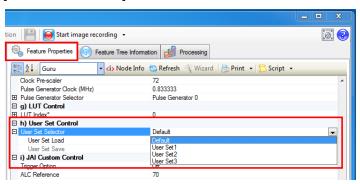

#### Note

The factory default setting values are maintained in [Default] and cannot be overwritten.

#### Caution -

Settings can only be saved when image acquisition on the camera is stopped.

Select [User Set Save], and click [Execute 'User Set Save' Command].

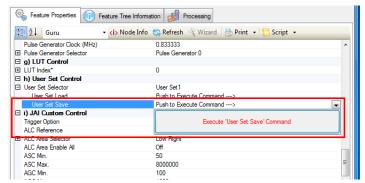

The current setting values are saved as user settings.

#### ■ To load user settings

- Stop image acquisition.

  User settings can only be loaded when image capture on the camera is stopped.
- **9** Select the settings to load (User Set1 to User Set3) in [User Set Selector].
- 3 Select [User Set Load], and click [Execute 'User Set Load' Command]. The selected user settings are loaded.

## **Basic Function Matrix**

The combinations of settings for the basic functions that can be used together are as follows.

| ū.            |              |                | Bir                | Binr                 | ш             |     |       |           | ш             |           | Send<br>ode  |       |
|---------------|--------------|----------------|--------------------|----------------------|---------------|-----|-------|-----------|---------------|-----------|--------------|-------|
| Exposure Mode | Trigger Mode | Trigger Option | Binning Vertical*1 | Binning Horizontal*1 | Exposure Time | ROI | AWB*2 | Gain Auto | Exposure Auto | Multi ROI | Sequence ROI | HDR*1 |
| Off           | Off          | Off            | ×1 (Off)           | ×1 (Off)             | ×             | 0   | 0     | 0         | ×             | 0         | ×            | ×     |
|               |              |                | ×2                 | ×2                   | ×             | 0   | ×     | 0         | ×             | 0         | ×            | ×     |
| Timed         | Off          | Off            | ×1 (Off)           | ×1 (Off)             | 0             | 0   | ×     | 0         | 0             | 0         | ×            | 0     |
|               |              |                | ×2                 | ×2                   | 0             | 0   | ×     | 0         | 0             | 0         | ×            | 0     |
| Timed         | On           | Off            | ×1 (Off)           | ×1 (Off)             | 0             | 0   | 0     | 0         | 0             | 0         | 0            | 0     |
| (EPS)         |              |                | ×2                 | ×2                   | 0             | 0   | ×     | 0         | 0             | 0         | 0            | 0     |
| Trigger       | On           | Off            | ×1 (Off)           | ×1 (Off)             | ×             | 0   | 0     | 0         | ×             | 0         | ×            | ×     |
| Width         |              |                | ×2                 | ×2                   | ×             | 0   | ×     | 0         | ×             | 0         | ×            | ×     |
| Timed         | On           | PIV            | ×1 (Off)           | ×1 (Off)             | 0             | 0   | 0     | 0         | ×             | 0         | ×            | ×     |
| (PIV)         |              |                | ×2                 | ×2                   | ×             | ×   | ×     | ×         | ×             | ×         | ×            | ×     |

<sup>\*1</sup> Operates only on the SP-12000M-CXP4

<sup>\*2</sup> Operates only on the SP-12000C-CXP4

## **Main Functions**

## **GPIO (Digital Input/Output Settings)**

The camera is equipped with GPIO (general-purpose input/output) functions for generating and using combinations of triggers and other necessary signals within the camera and of signals output from the camera to the system such as those used for lighting equipment control.

#### **Valid Input/Output Combinations**

The following signals can be used as sources for each output destination (Trigger Selector, Line Selector, Pulse Generator Selector).

You can also connect two different sources to NAND paths in the GPIO and reuse the signal generated there as a source for a different selector.

The combinations of source signals and output destinations are indicated in the following.

|                  | Selector                                 |      |                                |             |        | (      | Dutpu  | t dest | inatio                         | n      |                   |                   |                         |                   |
|------------------|------------------------------------------|------|--------------------------------|-------------|--------|--------|--------|--------|--------------------------------|--------|-------------------|-------------------|-------------------------|-------------------|
|                  | (Cross point switch output)              |      | Trigger Selector Line Selector |             |        |        |        |        | Pulse<br>Generator<br>Selector |        |                   |                   |                         |                   |
| (Cro             | Source signal (Cross point switch input) |      | Acquisition End                | Frame Start | Line 1 | Line 2 | Line 8 | Line 9 | NAND 0                         | NAND 1 | Pulse Generator 0 | Pulse Generator 1 | Pulse Generator 2       | Pulse Generator 3 |
|                  | LOW                                      | 0    | 0                              | 0           | 0      | 0      | 0      | 0      | 0                              | 0      | 0                 | 0                 | 0                       | 0                 |
|                  | HIGH                                     | 0    | 0                              | 0           | 0      | 0      | 0      | 0      | 0                              | 0      | 0                 | 0                 | 0                       | 0                 |
|                  | Line 4 (TTL Input)                       | 0    | 0                              | 0           | 0      | 0      | 0      | 0      | 0                              | 0      | 0                 | 0                 | 0                       | 0                 |
|                  | Line 5 (Opto Input)                      | 0    | 0                              | 0           | 0      | 0      | 0      | 0      | 0                              | 0      | 0                 | 0                 | 0                       | 0                 |
|                  | Line7 (Trigger packet )                  | 0    | 0                              | 0           | 0      | 0      | 0      | 0      | 0                              | 0      | 0                 | 0                 | 0                       | 0                 |
|                  | Line 10 (TTL Input2)                     | 0    | 0                              | 0           | 0      | 0      | 0      | 0      | 0                              | 0      | 0                 | 0                 | 0                       | 0                 |
|                  | Line 11 (LVDS Input)                     | 0    | 0                              | 0           | 0      | 0      | 0      | 0      | 0                              | 0      | 0                 | 0                 | 0                       | 0                 |
|                  | User Output 0                            | 0    | 0                              | 0           | 0      | 0      | 0      | 0      | 0                              | 0      | 0                 | 0                 | 0                       | 0                 |
|                  | User Output 1                            | 0    | 0                              | 0           | 0      | 0      | 0      | 0      | 0                              | 0      | 0                 | 0                 | 0                       | 0                 |
| SiS              | User Output 2                            | 0    | 0                              | 0           | 0      | 0      | 0      | 0      | 0                              | 0      | 0                 | 0                 | 0                       | 0                 |
| Signals          | User Output 3                            | 0    | 0                              | 0           | 0      | 0      | 0      | 0      | 0                              | 0      | 0                 | 0                 | 0                       | 0                 |
| s to             | Software                                 | 0    | 0                              | 0           | ×      | ×      | ×      | ×      | ×                              | ×      | ×                 | ×                 | ×                       | ×                 |
| S                | Pulse Generator 0                        | 0    | 0                              | 0           | 0      | 0      | 0      | 0      | 0                              | 0      | ×                 | 0                 | 0                       | 0                 |
| to use as output | Pulse Generator 1                        | 0    | 0                              | 0           | 0      | 0      | 0      | 0      | 0                              | 0      | 0                 | ×                 | 0                       | 0                 |
| 9                | Pulse Generator 2                        | 0    | 0                              | 0           | 0      | 0      | 0      | 0      | 0                              | 0      | 0                 | 0                 | ×                       | 0                 |
| fg               | Pulse Generator 3                        | 0    | 0                              | 0           | 0      | 0      | 0      | 0      | 0                              | 0      | 0                 | 0                 | 0                       | ×                 |
| -                | NAND 0 Out                               | 0    | 0                              | 0           | 0      | 0      | 0      | 0      | ×                              | 0      | 0                 | 0                 | 0                       | 0                 |
|                  | NAND 1 Out                               | 0    | 0                              | 0           | 0      | 0      | 0      | 0      | 0                              | ×      | 0                 | 0                 | 0                       | 0                 |
|                  | Exposure Active                          |      |                                |             | 0      | 0      | 0      | 0      | 0                              | 0      | 0                 | 0                 | 0                       | 0                 |
|                  | Acquisition Active                       |      |                                |             | 0      | 0      | 0      | 0      | 0                              | 0      | 0                 | 0                 | 0                       | 0                 |
|                  | Acquisition Trigger Wait                 |      |                                |             | 0      | 0      | 0      | 0      | 0                              | 0      | 0                 | 0                 | 0                       | 0                 |
|                  | Frame Trigger Wait                       |      |                                |             | 0      | 0      | 0      | 0      | 0                              | 0      | 0                 | 0                 | 0                       | 0                 |
|                  | Frame Active                             |      |                                |             | 0      | 0      | 0      | 0      | 0                              | 0      | 0                 | 0                 | 0                       | 0                 |
|                  | FVAL                                     |      |                                |             | 0      | 0      | 0      | 0      | 0                              | 0      | 0                 | 0                 | 0                       | 0                 |
|                  | LVAL                                     |      |                                |             | ×      | ×      | ×      | ×      | 0                              | 0      | 0                 | 0                 | 0                       | 0                 |
|                  |                                          | Trig | ger So                         | urce        |        |        | Line S | Source |                                |        |                   |                   | lse<br>erator<br>Source | )                 |
|                  |                                          |      |                                |             |        |        |        | use    |                                |        |                   |                   |                         |                   |

<sup>:</sup> Under the factory default settings (page 18), the external input signal from the 12-pin connector (OPT 1 In) is connected as the source signal for the Frame Start trigger signal.

## **Acquisition Control (Image Acquisition Controls)**

Perform operations and configure settings related to image acquisition in [Acquisition Control].

The following acquisition modes are available on the camera.

| Acquisition Mode | Description                                                                                                    |
|------------------|----------------------------------------------------------------------------------------------------|
| Single Frame     | Acquire a single frame when the [Acquisition Start] command is executed.                                                                                                    |
| Multi Frame      | Acquire the number of frames specified in [Acquisition Frame Count] when the [Acquisition Start] command is executed. When the PIV function is enabled, the number of frames can be set to an even value. |
| Continuous       | Acquire images continuously until the [Acquisition Stop] command is executed.                                                                                                    |

#### **Changing the Frame Rate**

When [Trigger Mode] is disabled, you can change the frame rate in [Acquisition Frame Rate].

#### Note

- The shortest frame period varies depending on the ROI, pixel format, and binning mode selected. The longest frame period is 0.125 Hz (8 sec.).
- When [Trigger Mode] is enabled, the [Acquisition Frame Rate] setting is disabled.

#### **Maximum Frame Rate**

The maximum frame rate is as follows depending on the sensor's scanning range and the CXP bandwidth.

#### ■ Calculation of frame rate

```
 A = \{ (width\_c / 16) \times (CXP\_BIT / 8) + 9 \} \times (4 / CXP\_LANE) \\ B = Roundup \{ (2 \times A) \times (1 / CXP\_CLOCK) \times (600000000 / SENSOR\_BIT) - 1,0 \} \\ C = B = < [H\_BLK\_Min] => [H\_BLK\_Min] \\ B > [H\_BLK\_Min] => B \\ Line Time = (C + 1) \times (1/600000000) \times [Sensor BIT] \\ FR = 1/ \{ Line time \times ([FOT] + [Height\_c] /2) \}
```

[Width\_c] Binning Horizontal = 1 :width\_c = width (128 to 4096)

Binning Horizontal = 2 :width\_c = width (128 ~ 2048)/2

[Height\_c] Binning Vertical = 1 :Height\_c = Height (16 to 3072)

Binning Vertical = 2 :Height\_c = Height (16 to 1536)/2

[H\_BLK\_Min] Sensor Digitize: 10bit:128,12bit:244

[CXP\_CLOCK] Link config: 6G:156250000, 3G:78125000 [CXP\_BIT] Digitization Resolution: 8bit:8,10bit:10 Lane: 1Lane:1,2Lane:2,4Lane:4

[Sensor Digitize] Sensor Digitization Resolution: 10bit:10 ,12bit:12

[FOT] Sensor Digitize: 10bit:14,12bit:9

#### Configurable ranges

|               | Wid         | lth*2 | Height*1         |      |  |
|---------------|-------------|-------|------------------|------|--|
|               | Monochrome  | Color | Monochrome Color |      |  |
| Binning Off 1 | 128 to      | 4096  | 16 to            | 3072 |  |
| Binning On 2  | 128 to 2048 | _     | 16 to 1536       | _    |  |

<sup>\*1</sup> Refer to the "Height" values in the "Configurable ranges" table above.

<sup>•</sup> Be careful of the maximum value during [Binning Horizontal].

- Only Monochrome is available during Binning On.
- \*2 Refer to the "Width" values in the "Configurable ranges" table above.
  - Be careful of the maximum value during [Binning Vertical].
  - Only Monochrome is available during Binning On.

#### Caution -

- Although the maximum frame rate value is determined by the CXP bandwidth range, when ROI is configured, the frame rate cannot exceed the sensor output's allowable frame rate value.
- If the packet size setting is small, the value may smaller than the value which was obtained from Calculation of frame rate.

### **Exposure Mode**

The following exposure modes are available on the camera.

| Exposure Mode | Description                                                                                                    |
|---------------|----------------------------------------------------------------------------------------------------|
| Off           | Exposure control is not performed (free-running operation).                                                                                                    |
| Timed         | Mode in which control is performed using exposure time. Acquire images using an exposure time configured beforehand on an external trigger.                                                                              |
| Trigger Width | Mode in which control of the exposure time is performed using the pulse width of the trigger input signal. The exposure time will be the same as the pulse width of the trigger input signal. This allows long exposure. |

❖ The settings for exposure control and triggers are related to each other. Be sure to configure the settings described in "Configuring Exposure and External Trigger Settings" (page 18).

In addition, exposure operations that support PIV (particle image velocimetry) can be specified in [Trigger Option]. This function is enabled when [Exposure Mode] is set to [Timed].

| Trigger Option | Description                                                                                                    |
|----------------|----------------------------------------------------------------------------------------------------|
| Off            | When an edge signal is input at the frame start trigger, a single exposure operation is performed.                                                                                                    |
| PIV            | Operate using functions commonly referred to as PIV.  When an edge signal is input at the frame start trigger, the exposure operation is performed continuously in the Shutter Off state according to the exposure time configured with [Exposure Time].  When [PIV] is specified, [Exposure Time] can be set from the fastest speed value to 10 ms. |

## **Trigger Control**

The camera allows the following controls to be performed via external trigger signals. The trigger settings can be configured separately for each of the following modes and function simultaneously with each other.

| Trigger Selector  | Description                                                                                                    |
|-------------------|----------------------------------------------------------------------------------------------------|
| Frame Start       | Start exposure in response to the external trigger signal input. Select this to perform exposure control using external triggers. |
| Acquisition Start | Start image acquisition in response to the external trigger signal input.                                                         |
| Acquisition End   | Stop image acquisition in response to the external trigger signal input.                                                          |

❖ The settings for exposure control and triggers are related to each other. Be sure to configure the settings described in "Configuring Exposure and External Trigger Settings" (page 18).

### **Shortest Repetition Period for Triggers**

Depending on the exposure mode and image scanning range, the shortest repetition periods for triggers are as follows.

#### 1. Timed - Trigger Mode

Example: When [Frame Start Trigger] is [On] and [Exposure Mode] is [Timed]

| Selector               | Value          |
|------------------------|----------------|
| Trigger Option         | Off            |
| Trigger Source         | Line4-TTL in 1 |
| Opt In Filter Selector | Off            |
| Overlap                | Read Out       |
| Pixel Format           | 8-bit          |
| Exposure Time          | 15 μs          |

| Scanning range                     | Shortest period trigger |  |  |  |
|------------------------------------|-------------------------|--|--|--|
| Full                               | 5.276                   |  |  |  |
| ROI 2/3 (Height 2048 x Width 2720) | 2.478                   |  |  |  |
| ROI 2/3 (Height 1536 x Width 2048) | 1.686                   |  |  |  |
| ROI 2/3 (Height 768 x Width 1024)  | 0.860                   |  |  |  |
| ROI 2/3 (Height 384 x Width 512)   | 0.447                   |  |  |  |
| Binning 2 x 1, 2 x 2, 1 x 2* Full  | 5.276                   |  |  |  |

<sup>\*</sup> SP-12000M-CXP4 only

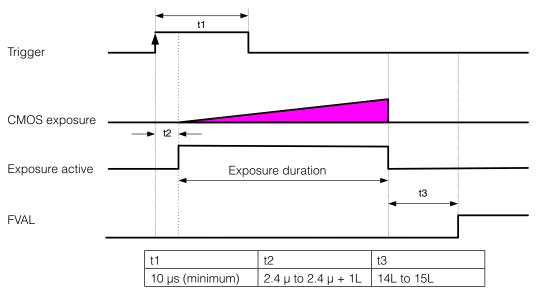

#### Trigger overlap: Off

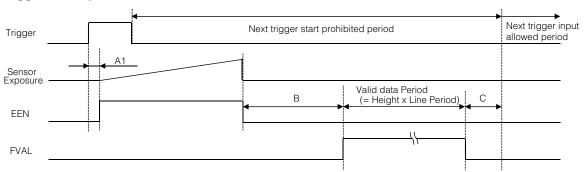

#### Trigger overlap: Readout

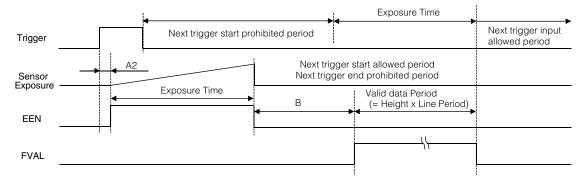

#### Example: When the max. frame rate is used

| Link Config | Dig Bit | Sensor Dig Bit | Frame Rate [Hz] | Period from trigger<br>start to exposure start<br>[A1] (usec) | Period from trigger<br>start to exposure start<br>[A2] (usec) | Period from exposure<br>end to FVAL start [B]<br>(usec) | Period from FVAL end to next trigger start [C] (usec) |
|-------------|---------|----------------|-----------------|---------------------------------------------------------------|---------------------------------------------------------------|---------------------------------------------------------|-------------------------------------------------------|
| 6G-4        | 8       | 10             | 189.753         | 2.4                                                           | 2.4 to 5.8                                                    | 52.8                                                    | -3.0                                                  |
| 6G-4        | 10      | 12             | 132.083         | 2.4                                                           | 2.4 to 7.4                                                    | 48.8                                                    | -1.9                                                  |
| 6G-2        | 8       | 10             | 94.8767         | 2.4                                                           | 2.4 to 5.9                                                    | 51.8                                                    | -3.0                                                  |
| 6G-2        | 10      | 12             | 76.6871         | 2.4                                                           | 2.4 to 7.4                                                    | 48.8                                                    | -1.6                                                  |
| 6G-1        | 8       | 10             | 47.4947         | 2.4                                                           | 2.4 to 16.0                                                   | 194.4                                                   | 8.5                                                   |
| 6G-1        | 10      | 12             | 38.3892         | 2.4                                                           | 2.4 to 19.2                                                   | 156.5                                                   | 10.4                                                  |
| 3G-4        | 8       | 10             | 94.8767         | 2.4                                                           | 2.4 to 10.8                                                   | 122.0                                                   | 18.9                                                  |
| 3G-4        | 10      | 12             | 76.6871         | 2.4                                                           | 2.4 to 16.0                                                   | 127.4                                                   | 45.8                                                  |
| 3G-2        | 8       | 10             | 47.4947         | 2.4                                                           | 2.4 to 15.5                                                   | 194.6                                                   | 7.9                                                   |
| 3G-2        | 10      | 12             | 38.3892         | 2.4                                                           | 2.4 to 18.5                                                   | 156.7                                                   | 6.1                                                   |
| 3G-1        | 8       | 10             | 23.7626         | 2.4                                                           | 2.4 to 29.5                                                   | 384.6                                                   | 17.9                                                  |
| 3G-1        | 10      | 12             | 19.206          | 2.4                                                           | 2.4 to 34.8                                                   | 308.2                                                   | 23.2                                                  |

#### Formulas for each Link Config

|             |         |                | <u>-</u>               |                                                        |                                                        |                                                  |                                                      |
|-------------|---------|----------------|------------------------|--------------------------------------------------------|--------------------------------------------------------|--------------------------------------------------|------------------------------------------------------|
| Link Config | Dig Bit | Sensor Dig Bit | Frame Rate [Hz]        | Period from trigger<br>start to exposure<br>start [A1] | Period from trigger<br>start to exposure<br>start [A2] | Period from<br>exposure end to<br>FVAL start [B] | Period from FVAL<br>end to next trigger<br>start [C] |
| 6G-4        | 8       | 10             | (14 + Height / 2) × H* | 2.4                                                    | 2.4 + (0 to 1H*)                                       | 14H (8 bit)                                      | 0.0                                                  |
| 6G-4        | 10      | 12             |                        |                                                        |                                                        | 9H (10 bit)                                      |                                                      |
| 6G-2        | 8       | 10             |                        |                                                        |                                                        |                                                  |                                                      |
| 6G-2        | 10      | 12             |                        |                                                        |                                                        |                                                  |                                                      |
| 6G-1        | 8       | 10             |                        |                                                        |                                                        |                                                  |                                                      |
| 6G-1        | 10      | 12             |                        |                                                        |                                                        |                                                  |                                                      |
| 3G-4        | 8       | 10             |                        |                                                        |                                                        |                                                  |                                                      |
| 3G-4        | 10      | 12             |                        |                                                        |                                                        |                                                  |                                                      |
| 3G-2        | 8       | 10             |                        |                                                        |                                                        |                                                  |                                                      |
| 3G-2        | 10      | 12             |                        |                                                        |                                                        |                                                  |                                                      |
| 3G-1        | 8       | 10             |                        |                                                        |                                                        |                                                  |                                                      |
| 3G-1        | 10      | 12             |                        |                                                        |                                                        |                                                  |                                                      |

\* H (Line Time) is the horizontal synchronization period and will differ depending on the camera's settings. Refer to the maximum frame rate formula on page 27 for the formula used to calculate Line Time.

#### 2. Trigger Width - Trigger Mode

#### Example: When [Frame Start Trigger] is [On] and [Exposure Mode] is [Trigger Width]

| Selector               | Value          |
|------------------------|----------------|
| Trigger Source         | Line4-TTL in 1 |
| Opt In Filter Selector | Off            |
| Overlap                | Read Out       |
| Pixel Format           | 8-bit          |
| Exposure Time          | 15 µs          |

| Scanning range                     | Shortest period trigger |
|------------------------------------|-------------------------|
| Full                               | 5.273 ms                |
| ROI 2/3 (Height 2048 × Width 2720) | 2.476 ms                |
| ROI 1/2 (Height 1536 × Width 2048) | 1.684 ms                |
| ROI 1/4 (Height 768 × Width 1024)  | 0.858 ms                |
| ROI 1/8 (Height 384 × Width 512)   | 0.445 ms                |
| Binning 2x1, 2x2, 1x2* Full        | 5.273 ms                |

<sup>\*</sup> SP-12000M-CXP4 only

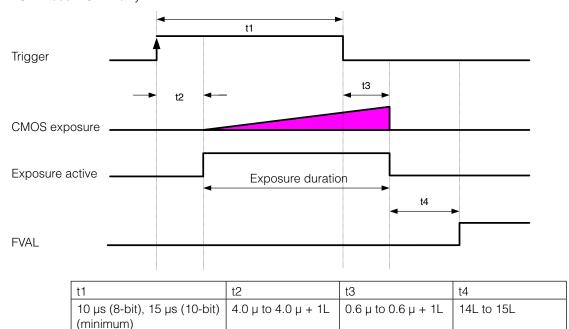

#### Trigger overlap: Off

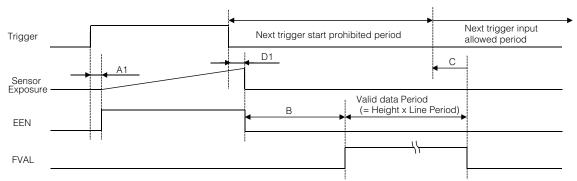

#### Trigger overlap: Readout

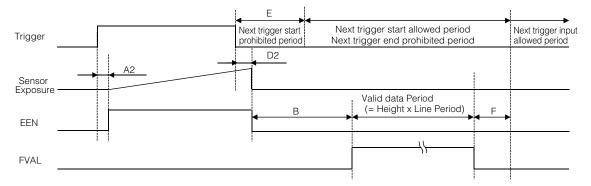

#### Example: When the max. frame rate is used

| Link Config | Dig Bit | Sensor Dig Bit | Frame Rate[Hz] | Period from trigger start to exposure start [A1] (usec) | Period from trigger start to exposure start [A2] (usec) | Period from exposure end to FVAL start [B] (usec) | Period from FVAL end to next trigger start [C] (usec) | Period from trigger end to exposure end [D1] (usec) | Period from trigger end to exposure end [D2] (usec) | Trigger start prohibited period [E] (usec) | Period from FVAL end to next trigger start [F] (usec) |
|-------------|---------|----------------|----------------|---------------------------------------------------------|---------------------------------------------------------|---------------------------------------------------|-------------------------------------------------------|-----------------------------------------------------|-----------------------------------------------------|--------------------------------------------|-------------------------------------------------------|
| 6G-4        | 8       | 10             | 189.753        | 4.0                                                     | 4.0 to 7.3                                              | 51.8                                              | 5.4                                                   | 0.60                                                | 0.60 to 3.9                                         | 24.0                                       | -14.1                                                 |
| 6G-4        | 10      | 12             | 132.083        | 4.0                                                     | 4.0 to 8.9                                              | 48.8                                              | 6.8                                                   | 0.60                                                | 0.60 to 5.4                                         | 16.4                                       | -0.34                                                 |
| 6G-2        | 8       | 10             | 94.8767        | 4.0                                                     | 4.0 to 10.8                                             | 99.4                                              | 6.3                                                   | 0.60                                                | 0.60 to 7.4                                         | 23.0                                       | -0.29                                                 |
| 6G-2        | 10      | 12             | 76.6871        | 4.0                                                     | 4.0 to 12.4                                             | 80.7                                              | 6.9                                                   | 0.60                                                | 0.60 to 8.9                                         | 32.0                                       | 4.0                                                   |
| 6G-1        | 8       | 10             | 47.4947        | 4.0                                                     | 4.0 to 17.5                                             | 194.4                                             | 6.4                                                   | 0.60                                                | 0.60 to 14.2                                        | 24.0                                       | 9.7                                                   |
| 6G-1        | 10      | 12             | 38.3892        | 4.0                                                     | 4.0 to 20.9                                             | 156.5                                             | 6.6                                                   | 0.60                                                | 0.60 to 17.2                                        | 35.0                                       | 108                                                   |
| 3G-4        | 8       | 10             | 94.8767        | 4.0                                                     | 4.0 to 10.8                                             | 99.7                                              | 9.9                                                   | 0.60                                                | 0.60 to 7.4                                         | 24.0                                       | 8.4                                                   |
| 3G-4        | 10      | 12             | 76.6871        | 4.0                                                     | 4.0 to 12.4                                             | 81.0                                              | 108                                                   | 0.60                                                | 0.60 to 8.9                                         | 35.0                                       | -0.1                                                  |
| 3G-2        | 8       | 10             | 47.4947        | 4.0                                                     | 4.0 to 17.4                                             | 194.6                                             | 9.7                                                   | 0.60                                                | 0.60 to 14.1                                        | 25.0                                       | 6.0                                                   |
| 3G-2        | 10      | 12             | 38.3892        | 4.0                                                     | 4.0 to 20.9                                             | 156.7                                             | 9.2                                                   | 0.60                                                | 0.60 to 17.4                                        | 31.0                                       | 6.9                                                   |
| 3G-1        | 8       | 10             | 23.7626        | 4.0                                                     | 4.0 to 31.1                                             | 384.5                                             | 9.5                                                   | 0.60                                                | 0.60 to 27.5                                        | 23.0                                       | 4.5                                                   |
| 3G-1        | 10      | 12             | 19.206         | 4.0                                                     | 4.0 to 37.7                                             | 308.3                                             | 5.2                                                   | 0.60                                                | 0.60 to 34.2                                        | 31.0                                       | 4.2                                                   |

#### Formulas for each Link Config

| Link Config | Dig Bit | Sensor Dig Bit | Frame Rate[Hz]         | Period from trigger start to exposure start [A1] (usec) | Period from trigger start to exposure start [A2] (usec) | Period from exposure end to FVAL start [B] (usec) | Period from FVAL end to next trigger start [C] (usec) | Period from trigger end to exposure end [D1] (usec) | Period from trigger end to exposure end [D2] (usec) | Trigger start prohibited period [E] (usec) | Period from FVAL end to next trigger start [F] (usec) |
|-------------|---------|----------------|------------------------|---------------------------------------------------------|---------------------------------------------------------|---------------------------------------------------|-------------------------------------------------------|-----------------------------------------------------|-----------------------------------------------------|--------------------------------------------|-------------------------------------------------------|
| 6G-4        | 8       | 10             | (14 + Height / 2) × H* | 4.0                                                     | 4.0 +                                                   | 14H (8 bit)                                       | 0.0                                                   | 0.60                                                | 0.60 +                                              | 50.0                                       | 15.0                                                  |
| 6G-4        | 10      | 12             |                        |                                                         | (0 to 1H*)                                              | 9H (10 bit)                                       |                                                       |                                                     | (0 to 1H)                                           |                                            |                                                       |
| 6G-2        | 8       | 10             |                        |                                                         |                                                         |                                                   |                                                       |                                                     |                                                     |                                            |                                                       |
| 6G-2        | 10      | 12             |                        |                                                         |                                                         |                                                   |                                                       |                                                     |                                                     |                                            |                                                       |
| 6G-1        | 8       | 10             |                        |                                                         |                                                         |                                                   |                                                       |                                                     |                                                     |                                            |                                                       |
| 6G-1        | 10      | 12             |                        |                                                         |                                                         |                                                   |                                                       |                                                     |                                                     |                                            |                                                       |
| 3G-4        | 8       | 10             |                        |                                                         |                                                         |                                                   |                                                       |                                                     |                                                     |                                            |                                                       |
| 3G-4        | 10      | 12             |                        |                                                         |                                                         |                                                   |                                                       |                                                     |                                                     |                                            |                                                       |
| 3G-2        | 8       | 10             |                        |                                                         |                                                         |                                                   |                                                       |                                                     |                                                     |                                            |                                                       |
| 3G-2        | 10      | 12             |                        |                                                         |                                                         |                                                   |                                                       |                                                     |                                                     |                                            |                                                       |
| 3G-1        | 8       | 10             |                        |                                                         |                                                         |                                                   |                                                       |                                                     |                                                     |                                            |                                                       |
| 3G-1        | 10      | 12             |                        |                                                         |                                                         |                                                   |                                                       |                                                     |                                                     |                                            |                                                       |

<sup>\*</sup> H (Line Time) is the horizontal synchronization period and will differ depending on the camera's settings. Refer to the maximum frame rate formula on page 27 for the formula used to calculate Line Time.

### 3. PIV-Trigger Mode

Example: When [Frame Start Trigger] is [On] and [Exposure Mode] is [Timed]

| Selector               | Value          |  |  |
|------------------------|----------------|--|--|
| Trigger Option         | PIV            |  |  |
| Trigger Source         | Line4-TTL in 1 |  |  |
| Opt In Filter Selector | Off            |  |  |
| Overlap                | Off            |  |  |
| Pixel Format           | 8-bit          |  |  |
| Exposure Time          | 15 μs          |  |  |

| Scanning range                     | Shortest period trigger |
|------------------------------------|-------------------------|
| Full                               | 10.555 ms               |
| ROI 2/3 (Height 2048 × Width 2720) | 4.964 ms                |
| ROI 1/2 (Height 1536 × Width 2048) | 3.380 ms                |
| ROI 1/4 (Height 768 × Width 1024)  | 1.728 ms                |
| ROI 1/8 (Height 384 × Width 512)   | 0.903 ms                |
| Binning 2 x 1, 2 x 2, 1 x 2* Full  | 10.555                  |

<sup>\*</sup> SP-12000M-CXP4 only

#### Trigger overlap: Off

3G-2

3G-2

3G-1

3G-1

8

10

8

10

10

12

10

12

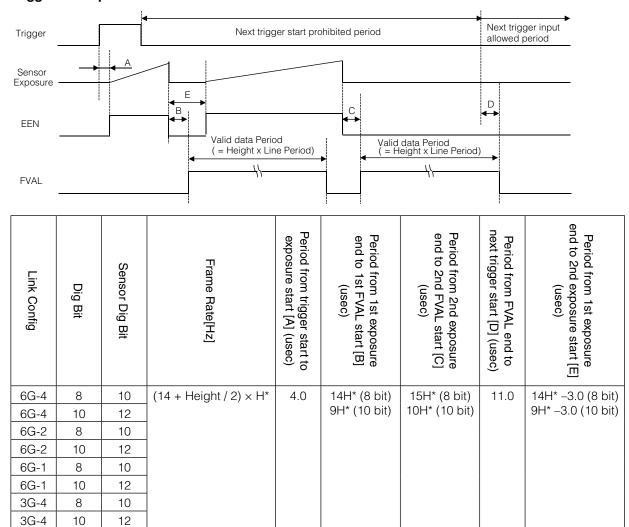

<sup>\*</sup> H (Line Time) is the horizontal synchronization period and will differ depending on the camera's settings. Refer to the maximum frame rate formula on page 27 for the formula used to calculate Line Time.

Example: When the max. frame rate is used

| Link Config | Dig Bit | Sensor Dig Bit | Frame Rate[Hz] | Period from trigger start to exposure start [A] (usec) | Period from 1st exposure end to 1st FVAL start [B] (usec) | Period from 2nd<br>exposure end to 2nd<br>FVAL start [C] (usec) | Period from FVAL end to next trigger start [D] (usec) | Period from 1st exposure end to 2nd exposure start [E] (usec) |
|-------------|---------|----------------|----------------|--------------------------------------------------------|-----------------------------------------------------------|-----------------------------------------------------------------|-------------------------------------------------------|---------------------------------------------------------------|
| 6G-4        | 8       | 10             | 189.753        | 4.0                                                    | 51.9                                                      | 52.7                                                            | 5.8                                                   | 42.2                                                          |
| 6G-4        | 10      | 12             | 132.083        | 4.0                                                    | 48.9                                                      | 50.8                                                            | 6.7                                                   | 45.8                                                          |
| 6G-2        | 8       | 10             | 94.8767        | 4.0                                                    | 99.4                                                      | 103.7                                                           | 5.8                                                   | 96.8                                                          |
| 6G-2        | 10      | 12             | 76.6871        | 4.0                                                    | 80.7                                                      | 86.2                                                            | 6.8                                                   | 77.6                                                          |
| 6G-1        | 8       | 10             | 47.4947        | 4.0                                                    | 194.4                                                     | 205.5                                                           | 5.6                                                   | 191.8                                                         |
| 6G-1        | 10      | 12             | 38.3892        | 4.0                                                    | 156.5                                                     | 170.4                                                           | 6.7                                                   | 153.4                                                         |
| 3G-4        | 8       | 10             | 94.8767        | 4.0                                                    | 99.7                                                      | 104.0                                                           | 10.0                                                  | 96.8                                                          |
| 3G-4        | 10      | 12             | 76.6871        | 4.0                                                    | 80.9                                                      | 86.5                                                            | 10.8                                                  | 77.6                                                          |
| 3G-2        | 8       | 10             | 47.4947        | 4.0                                                    | 194.6                                                     | 205.7                                                           | 9.9                                                   | 191.8                                                         |
| 3G-2        | 10      | 12             | 38.3892        | 4.0                                                    | 156.7                                                     | 170.7                                                           | 10.8                                                  | 153.4                                                         |
| 3G-1        | 8       | 10             | 23.7626        | 4.0                                                    | 390.6                                                     | 409.2                                                           | 7.6                                                   | 387.7                                                         |
| 3G-1        | 10      | 12             | 19.206         | 4.0                                                    | 308.3                                                     | 339.0                                                           | 1.1                                                   | 305.0                                                         |

<sup>❖</sup> For details on the PIV function, see "PIV Function" (page 44).

#### **Timing chart (Trigger Off, Exposure Mode Off)**

Continuous, Shutter Off

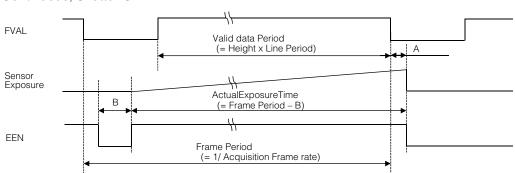

#### **Timing chart (Trigger Off, Exposure Mode Timed)**

Continuous, Shutter Mode

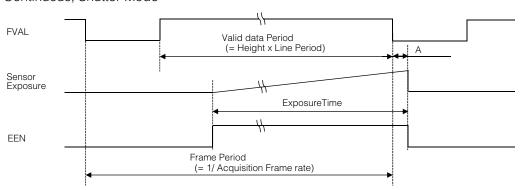

#### Timing chart (Trigger Off, Exposure Mode Off/Timed)

Continuous, Shutter Off / Shutter Mode

#### Example: When the max. frame rate is used

| Link Config | Dig Bit | Sensor Dig Bit | Frame Rate [Hz] | Period from FVAL end<br>to exposure end [A]<br>(usec) | Period of exposure stop<br>[B] (usec) |
|-------------|---------|----------------|-----------------|-------------------------------------------------------|---------------------------------------|
| 6G-4        | 8       | 10             | 189.753         | 0.52                                                  | 59                                    |
| 6G-4        | 10      | 12             | 132.083         | 3.3                                                   | 59                                    |
| 6G-2        | 8       | 10             | 94.8767         | 6.6                                                   | 115                                   |
| 6G-2        | 10      | 12             | 76.6871         | 8.8                                                   | 101                                   |
| 6G-1        | 8       | 10             | 47.4947         | 18                                                    | 228                                   |
| 6G-1        | 10      | 12             | 38.3892         | 23                                                    | 199                                   |
| 3G-4        | 8       | 10             | 94.8767         | 3.1                                                   | 115                                   |
| 3G-4        | 10      | 12             | 76.6871         | 4.9                                                   | 101                                   |
| 3G-2        | 8       | 10             | 47.4947         | 15                                                    | 228                                   |
| 3G-2        | 10      | 12             | 38.3892         | 19                                                    | 199                                   |
| 3G-1        | 8       | 10             | 23.7626         | 37                                                    | 455                                   |
| 3G-1        | 10      | 12             | 19.206          | 47                                                    | 395                                   |

#### Formulas for each Link Config

|             |         | •              |                       |                                          |                             |
|-------------|---------|----------------|-----------------------|------------------------------------------|-----------------------------|
| Link Config | Dig Bit | Sensor Dig Bit | Frame Rate [Hz]       | Period from FVAL end to exposure end [A] | Period of exposure stop [B] |
| 6G-4        | 8       | 10             | (14 + Height / 2) × H | 0 to 1H                                  | 16H to 17H (8-bit)          |
| 6G-4        | 10      | 12             |                       |                                          | 11H to 12H (10-bit)         |
| 6G-2        | 8       | 10             |                       |                                          |                             |
| 6G-2        | 10      | 12             |                       |                                          |                             |
| 6G-1        | 8       | 10             |                       |                                          |                             |
| 6G-1        | 10      | 12             |                       |                                          |                             |
| 3G-4        | 8       | 10             |                       |                                          |                             |
| 3G-4        | 10      | 12             |                       |                                          |                             |
| 3G-2        | 8       | 10             |                       |                                          |                             |
| 3G-2        | 10      | 12             |                       |                                          |                             |
| 3G-1        | 8       | 10             |                       |                                          |                             |
| 3G-1        | 10      | 12             |                       |                                          |                             |

<sup>\*</sup> H (Line Time) is the horizontal synchronization period and will differ depending on the camera's settings. Refer to the maximum frame rate formula on page 27 for the formula used to calculate Line Time.

### **Gain Control**

Digital gain is used for gain control on the camera. R and B can be configured individually for the SP-12000C-CXP4. The digital gain is used for the master gain.

❖ For details on how to configure the settings, see "Adjusting the Gain" (page 21).

The relationship between the gain setting value, gain amplification, and dB value is as follows. For example, a gain amplification of x5.62 will be 15 dB.

#### Monochrome

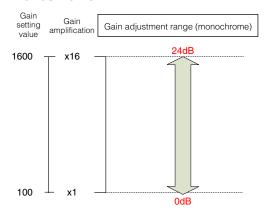

#### **Bayer color**

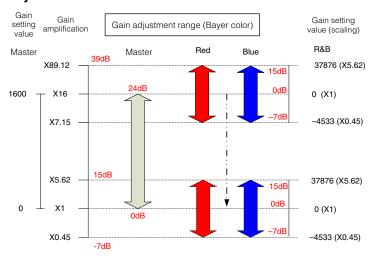

## **LUT (Lookup Table)**

The LUT function is used to generate a non-linear mapping between signal values captured on the sensor and those that are output from the camera. You can specify the output curve using 256 setting points (indexes).

#### **■** To use the LUT function

Configure the settings as follows.

| Item          | Setting value / selectable range                     | Description                                                                                                    |
|---------------|------------------------------------------------------|----------------------------------------------------------------------------------------------------|
| JAI LUT Mode  | LUT                                                  | Use LUT.                                                                                                    |
| LUT Selector* | R, G, B                                              | Select the LUT channel to control.                                                                                                    |
| LUT Index     | SP-12000M-CXP4: 0 to 255<br>SP-12000C-CXP4: 0 to 255 | Select the LUT index to configure. Indexes represent the possible pixel values captured on the sensor, from the lowest value (Index 0) to the highest (Index 255). For example, Index 0 represents a full black pixel and Index 255 represents a full white pixel. |
| LUT Value     | 0 to 4095                                            | Set the LUT output value for the selected index.                                                                                                    |

<sup>\*</sup> SP-12000C-CXP4 only

#### Note

R, G, and B are configured separately on the SP-12000C-CXP4.

### **■ LUT values**

LUT values range from 0 at the lowest to 4095 at the highest. Linear interpolation is used to calculate LUT values between the index points.

#### Color

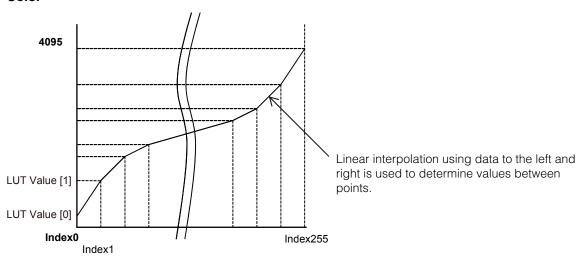

### **Gamma Function**

The gamma function corrects the output signals from the camera beforehand (reverse correction), taking into consideration the light-emitting properties of the monitor display.

As the light-emitting properties of the monitor are not linear, the entire image may be darker or the gradation in the dark areas may be less noticeable when camera outputs are displayed without processing.

The gamma function can be used to correct the camera signals with an opposite-direction curve and produce a display that is close to linear.

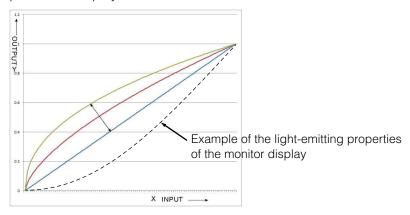

### ■ To use the gamma function

Configure the settings as follows.

| Item         | Setting value / selectable range                          | Description                        |
|--------------|-----------------------------------------------------------|------------------------------------|
| Gamma        | 0.45, 0.5, 0.55, 0.6, 0.65, 0.75, 0.8, 0.9, 1.0 (9 steps) | Select the gamma correction value. |
| JAI LUT Mode | Gamma                                                     | Use gamma.                         |

### Note

You can use the LUT function to configure a curve with more detailed points. For details, see "LUT (Lookup Table)" (page 36).

## **ROI (Regional Scanning Function)**

The ROI (region of interest) function allows you to output images by specifying the areas to scan.

### **ROI Settings**

Specify the area to scan by specifying width, height, and horizontal/vertical offset values under [Image Format Control].

❖ For details on how to configure the settings, see "Configuring the Output Format" (page 17).

You can increase the frame rate by specifying a lower height, as the number of lines scanned decreases.

The minimum area is as follows.

|                | Width (pixels)                                                              | Height (pixels) |
|----------------|-----------------------------------------------------------------------------|-----------------|
| SP-12000M-CXP4 | Binning Off: 128<br>Binning 2 On: 256                                       | 16              |
|                | The minimum value for Monochrome varies depending on the [Binning] setting. |                 |
| SP-12000C-CXP4 | 128                                                                         | 16              |

### **Example 1: Without binning**

[Binning Horizontal] \*: 1 [Binning Vertical] \*: 1

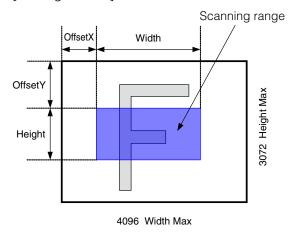

### **Example 2: With binning**

[Binning Horizontal] \*: 2 [Binning Vertical] \*: 2

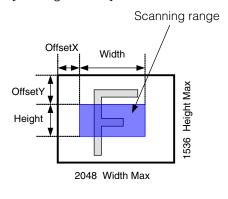

\* SP-12000M-CXP4 only

❖ For details on the frame rates for common ROI sizes, see "Frame Rate Reference" (page 58).

### **Video Send Mode**

Switch the video send mode to configure and operate Multi ROI, Sequence Trigger, and other JAI Custom Control functions.

### **Video Send Mode**

### ■ To switch the video send mode

Select the video send mode in [Video Send Mode Selector].

| [Video Send Mode Selector] option | Description                                                                                                    |  |  |
|-----------------------------------|----------------------------------------------------------------------------------------------------|--|--|
| Normal Mode                       | Normal camera operation.                                                                                                    |  |  |
| Multi Mode (Multi ROI)            | Multi ROI mode that allows you to configure ROI settings for up to 5 images.                                                                                                    |  |  |
| Trigger Sequence Mode             | Sequence Trigger mode that executes presets in a predefined order based on [Sequence Roi Frame Count] and [Sequence Roi Next Index]. Starts at Index #1.                                            |  |  |
| Command Sequence Mode             | Sequence Trigger mode that executes the preset listed in [Command Sequence Index] each time a trigger is received. Can jump to new preset by sending a new index value to [Command Sequence Index]. |  |  |

### ■ Multi ROI function

When the multi ROI function is enabled, you can split a frame to 32 areas, and scan specific areas. However, as the up to 32 ROI areas are output as one frame, the [Width] setting will be common. To enable the multi ROI function, set [Video Sending Mode Selector] to [Multi Mode].

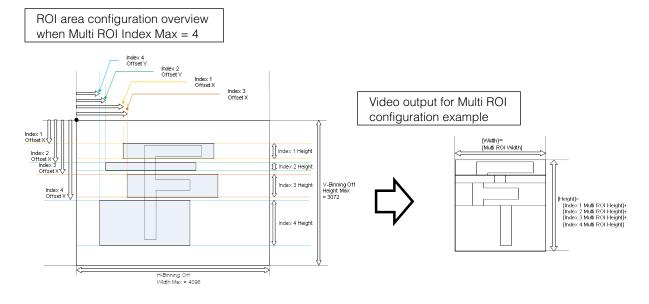

Specify the areas by specifying width, height, and horizontal/vertical offset values for each index under [JAI Custom Control MultiROI].

### Note

The width must be common among all ROI indexes.

### **■** Sequence Trigger function

The Sequence Trigger function lets you define up to 128 preset combinations of exposure time, gain, ROI, and other settings which can be stepped through each time a trigger is received. This is particularly useful for quickly capturing multiple exposures of objects under inspection to adjust for areas or components with significantly different levels of reflectance. The order of execution and the repetition of particular presets are based on user-defined parameters stored in the sequence, as well as the sequence mode selected in the [Video Send Mode Selector].

Two operation modes (Trigger Sequence and Command Sequence) are available for the Sequence Trigger function.

### **Trigger Sequence mode**

With this mode, the Sequence Trigger "pattern" is predetermined by the user. The user defines up to 128 different "indexes." Each index represents a combination of the following parameters:

- ROI (width, height, offset X, and offset Y)
- Exposure Time
- Gain Level (R/B Gain can also be configured on the color model)
- Black Level
- Binning Mode (monochrome only)
- LUT Enable (whether or not to enable the use of LUT for this index)
- Frame Count (the number of times to repeat this index before moving to the next)
- Next Index to execute in the predetermined pattern

In addition to these individual index parameters, two other parameters are applied to the entire sequence:

[Sequence LUT Mode] defines whether Gamma or LUT is to be applied to the sequence. If Gamma is selected, the Gamma setting defined in the camera's Analog Control section will be applied to all exposures in the sequence. If LUT is selected, the LUT characteristics defined in Analog Control will be applied to any index where [Sequence LUT enable] has been set to ON.

[Reset Sequence Index] causes the index selector to be reset to Index 1. Thus, the sequence pattern will start over at the next trigger.

In Trigger Sequence mode, patterns always begin with Index1. Subsequent triggers follow the user-defined values in [Sequence Index Frame Count] and [Sequence ROI Next Index]. Assigning a Next Index value of "1" to an index creates a loop back to the start of the sequence pattern. As there is no defined "end" to a sequence, the parameter called [Sequence Repetition] has no effect.

#### **Trigger Sequence example**

User-defined Indexes (up to 128)

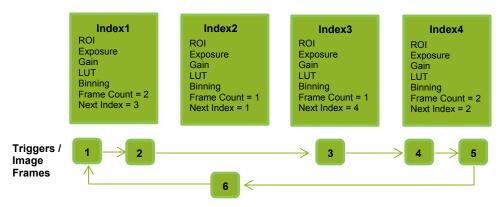

#### **Index structure for Trigger Sequence**

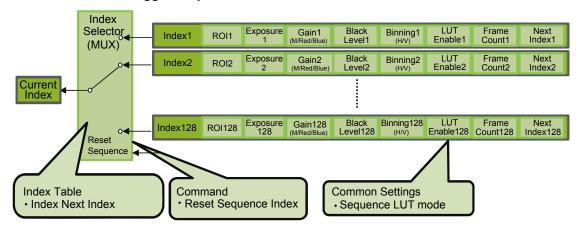

### **Command Sequence mode**

This mode allows the user to vary the "pattern" of the sequence in response to external factors. Changes in the sequence can be initiated manually or in a programmatic fashion as the result of data from sensors/controllers or from the analysis of previous images.

In this mode, the user can define up to 128 different "indexes" each incorporating a combination of:

- ROI (width, height, offset X, and offset Y)
- Exposure Time
- Gain Level (R/B Gain can also be configured on the color model)
- Black Level
- Binning Mode (monochrome only)
- LUT Enable (whether or not to enable the use of LUT for this index)

The user must also enter a value from 1 to 128 in [Command Sequence Index]. This indicates which index to execute each time a trigger is received. The same index will continue to be executed for all subsequent triggers as long as the value of [Command Sequence Index] remains unchanged.

Changing the value of [Command Sequence Index] to one of the other predefined indexes causes that index to be executed in response to subsequent triggers. This mode of operation enables users to develop applications that continually send new values to [Command Sequence Index] in response to external factors such as changing light conditions, different types or sizes of objects being inspected, or other factors. This allows applications to change ROI, exposure, gain, etc., without being restricted to a predefined pattern.

As with Trigger Sequence, [Sequence LUT Mode] defines whether Gamma or LUT is to be applied to the sequence. If Gamma is selected, the Gamma setting defined in the camera's Analog Control section will be applied to all exposures in the sequence. If LUT is selected, the LUT characteristics defined in Analog Control will be applied to any index where [Sequence LUT enable] has been set to ON.

[Sequence Index Frame Count], [Sequence ROI Next Index], and [Reset Sequence Index] are not used in Command Sequence mode and entered values are ignored.

### **Command Sequence Example**

### User-defined Indexes (up to 128)

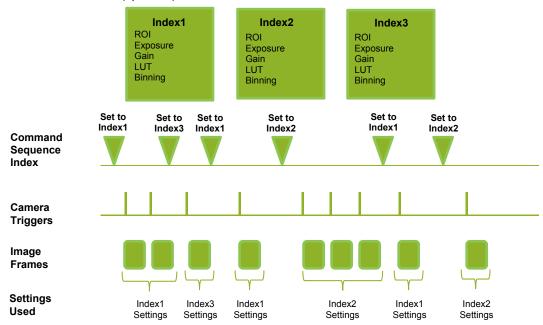

### **Index structure for Command Sequence**

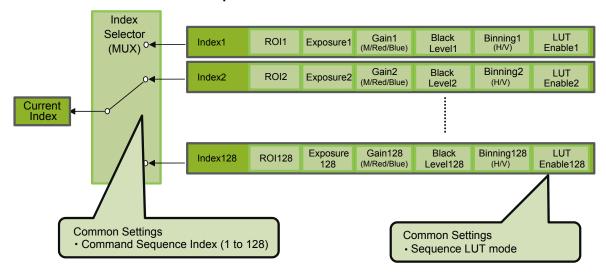

Operation during change

from bright to dark

### **ALC (Automatic Level Control) Function**

The ALC (automatic level control) function combines the automatic gain control and automatic exposure control functions, and is capable of handling changes in various brightnesses. The function operates as follows in response to changes in brightness.

Change from bright to dark: ASC → AGC Change from dark to bright: AGC → ASC Change in brightness Dark Bright AGC operation **AGC** AGC operation Fixed at min. gain value Max. to min. (user specified) Max ASC operation Fixed at max. ASC value Fixed at min. ASC value ASC (auto shutter) operation Max. to min. (user specified

### **■** To use the ALC function

Set [Gain Auto] or [Exposure Auto] or both to [Continuous] mode. Configure the minimum value, maximum value, etc. for AGC and ASC under [JAI Custom Control].

Operation during change

from dark to bright

The target video levels for AGC and ASC are configured in [ALC Reference]. For example, when [ALC Reference] is set to 100%, video levels will be maintained at 100% for AGC and ASC.

### ■ Automatic gain level control

Set [Gain] to [Continuous].

### **Detailed Settings for Gain Auto (Automatic Gain Level Control)**

When [Gain Auto] is set to [Continuous], you can configure the conditions for automatic adjustment in detail.

| Item                  | Description                                                                                                    |  |
|-----------------------|----------------------------------------------------------------------------------------------------|--|
| ALC Reference         | Specify the target level for automatic gain control. (This setting is also used for automatic exposure control.)                                                                                                    |  |
| ALC Area Enable All   | Select whether to specify all areas as auto gain metering areas or whether to specify the areas individually.  [0]: Specify areas as auto gain metering areas (16 areas) individually.  [1]: Specify all areas as auto gain metering areas. |  |
| ALC Area Selector     | Individually select any of 16 areas for automatic gain metering. (This setting is also used for automatic exposure control.)                                                                                                    |  |
| ALC Area Enable       | Select [True] to enable the metering area selected in [ALC Area Selector], or select [False] to disable it.                                                                                                    |  |
| AGC Max.              | Specify the maximum value for the automatic gain control range.                                                                                                    |  |
| AGC Min.              | Specify the minimum value for the automatic gain control range.                                                                                                    |  |
| AGC/ASC Control Speed | Specify the reaction speed for automatic gain control. (This setting is also used for automatic exposure control.)                                                                                                    |  |

### Auto gain metering areas (16 areas)

| High     | High     | High      | High     |
|----------|----------|-----------|----------|
| Left     | Mid-left | Mid-right | Right    |
| Mid-High | Mid-High | Mid-High  | Mid-High |
| Left     | Mid-left | Mid-right | Right    |
| Mid-Low  | Mid-Low  | Mid-Low   | Mid-Low  |
| Left     | Mid-left | Mid-right | Right    |
| Low      | Low      | Low       | Low      |
| Left     | Mid-left | Mid-right | Right    |

### **PIV Function**

The PIV function allows you to perform exposure and scanning twice in succession in response to a single trigger. This is useful in situations that require quick successive image scans. The durations for the first and second exposures are different. The first exposure time can be configured freely by the user. After a minimum interval, the second exposure time lasts for one frame. To capture two images of the same brightness, use a strobe light in a dark room, for example.

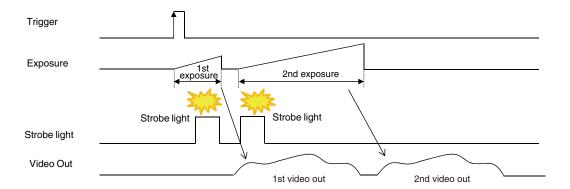

### HDR (High Dynamic Range) Mode (SP-12000M-CXP4 only)

HDR (high dynamic range) mode is a function that uses the exposure time configured with [Exposure Time] as a base, and allows you to determine input level positions for knee points. You can change the number of knee points from 1 to 2.

Adjust the [Knee Point 1], [Knee Point 2], [Knee Slope 2], and [Knee Slope 3] settings to configure the settings.

### Overview of knee point configurations during HDR mode

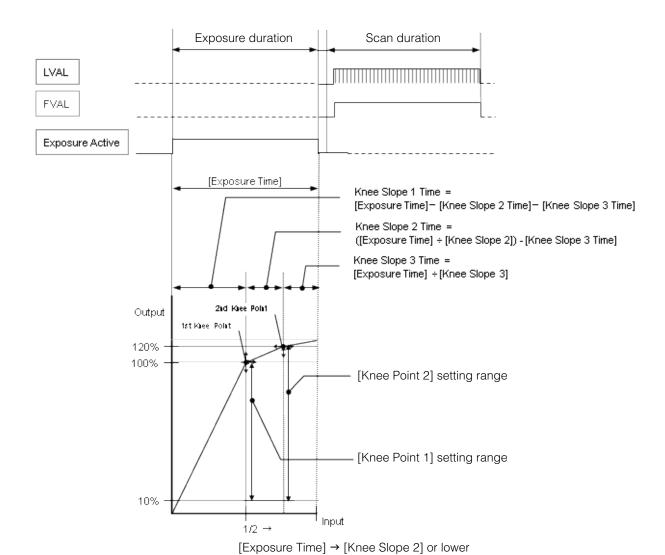

Setting value / selectable range Description Item HDR Mode On / Off When [Exposure Mode] is set to [Timed] and [HDR Mode] is set to [On], HDR mode is enabled. 15 μs (8-bit), **Exposure Time** [Unit: us] Specify the exposure duration for HDR mode. 20 µs (10-bit) The knee points during HDR mode are determined to 7999999 by the [Exposure Time] value. Knee Slope 2 2 to 16 Use this to determine the position of knee point 1 based on the [Exposure Time] value. (step=1)The knee slope 2 value is a value by which the [Exposure Time] will be divided.

| Item                         | Setting value / selectable range |           | Description                                                                                                    |  |
|------------------------------|----------------------------------|-----------|----------------------------------------------------------------------------------------------------|--|
| Knee Slope 3                 | 2 to 16<br>(step=1)              |           | Use this to determine the position of knee point 2 based on the [Exposure Time] value. The knee slope 3 value is a value by which the [Exposure Time] will be divided.                                                                                                    |  |
| Knee Point 1                 | 10 to 120 [Unit: %] (step =1)    |           | Adjust the output level for knee point 1.  The [Knee Point 1] setting value must always be less than or equal to that of [HDR Knee Point 2].  You can determine the knee point 1 value using the following formula: [Exposure Time] - ([Exposure Time] ÷ [Knee Slope 2]). |  |
| Knee Point 2                 | 10 to 120<br>(step =1)           | [Unit: %] | Adjust the output level for knee point 2. You can determine the knee point 2 value using the following formula: [Exposure Time] - ([Exposure Time] ÷ [Knee Slope 3]).                                                                                                    |  |
|                              |                                  |           | The relationship between the number of knee points and knee slope 2 and 3 is as follows.                                                                                                    |  |
|                              |                                  |           | (1) Settings for two knee points and three knee slopes [Knee Slope 2] ≤ [Knee Slope 3]                                                                                                    |  |
|                              |                                  |           | (2) Settings for one knee point and two knee slopes [Knee Slope 2] > [Knee Slope 3] and [Knee Point1] > [Knee Point 2]                                                                                                    |  |
|                              |                                  |           | (3) Settings for no knee points and one knee slope [HDR Mode] = [Off]                                                                                                    |  |
| Read Slope Number<br>Command | _                                |           | Use this command to read the number of knee points generated via the [Knee Point 1], [Knee Point 2], [Knee Slope 2], and [Knee Point 3] settings from the camera.                                                                                                    |  |

### Video Process Bypass Mode

The Video Process Bypass mode is a function that bypasses internal image processing on the camera. On the SP-12000, DSNU correction and shading, gain, blemish, and black level adjustment are normally performed on the sensor output signal. However, when the Video Process Bypass mode is used, images can be imported to the system without image processing\* being performed internally on the camera. The Video Process Bypass mode is ideally used in cases where image processing is performed by the system.

In addition, images are output from the camera in 12-bit format only when the Video Process Bypass function is used.

### ■ Available bit-depth options

| CXP output<br>Sensor output | 8-bit | 10-bit | 12-bit |
|-----------------------------|-------|--------|--------|
| 10-bit                      | 0     | 0      | ×      |
| 12-bit                      | 0     | 0      | 0      |

When bypass is enabled, the sensor output and camera output data can be set to the same bit width. Operating using 12-bit outputs must be performed in bypass mode.

| CXP output Sensor output | Video Process<br>Bypass Off | Video Process<br>Bypass On |
|--------------------------|-----------------------------|----------------------------|
|                          | Dypass Oil                  | Dypass On                  |
| DSNU Correction          | O                           | O                          |
| Black Adjust Set         | 0                           | 0                          |
| Pixel Gain               | 0                           | ×                          |
| Shading Correction       | 0                           | ×                          |
| Blemish Compensation     | 0                           | 0                          |
| Binning                  | 0                           | ×                          |
| LUT/Gamma                | 0                           | ×                          |
| Black SETUP              | 0                           | 0                          |
| Test Pattern             | 0                           | 0                          |
| Camera output            | 8/10 bit                    | 8/10/12 bit                |

### Differences in camera operation

### ■ When Video Process Bypass mode is disabled

All video processes are enabled.

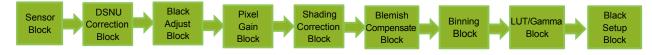

### ■ When Video Process Bypass mode is enabled

All video processes except DSNU Correction Block, Black Adjust Block, Blemish Compensate Block and Black Setup Block are disabled.

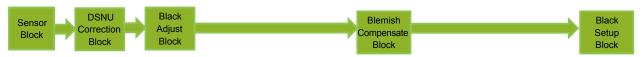

<sup>\*</sup> Excluding DSNU correction and black level adjustment.

# **Settings List**

## **Feature Properties**

Regarding the bold and underlined "selector" settings in this list, the various related settings will be stored separately for each selector option.

: Settings that can only be configured when image acquisition on the camera is stopped.

| Item                      | Setting range                                                                                                    | Default value                       | Description                                                                                                    |
|---------------------------|----------------------------------------------------------------------------------------------------|-------------------------------------|----------------------------------------------------------------------------------------------------|
| a) Device Control         |                                                                                                    | _                                   | Displays/configure information related to the device.                                                                                                    |
| Standard                  | _                                                                                                    | 0xC0A79AE5(3,232,209,637)           | Displays the magic number which indicates that the CoaXPress standard is implemented.                                                                                                 |
| Revision                  | _                                                                                                    | 0x00010000(65,536)                  | Displays revisions to the CoaXPress standard.                                                                                                    |
| XmlManifestSize           | _                                                                                                    | 1                                   | Displays the number of XML manifests that can be used.                                                                                                    |
| XmlManifestSelector       | 0                                                                                                    | 0                                   | Select the XML to use.                                                                                                    |
| XmlMajorVersion           | _                                                                                                    | 1                                   | Displays the XML version.                                                                                                    |
| XmlMinorVersion           | <u> </u> —                                                                                                    | 0                                   | Displays the XML version.                                                                                                    |
| XmlSubMinorVersion        | _                                                                                                    | _                                   | Displays the XML version.                                                                                                    |
| XmlSchemaVersion          | _                                                                                                    | 0×00010100(65792)                   | Displays the XmlSchema version.                                                                                                    |
| XmlUrlAddress             | _                                                                                                    | 0×00007000(28672)                   | Displays the XML URL string starting address.                                                                                                    |
| IidcPointer               | _                                                                                                    | 0                                   | Displays the IIDC register area starting address. As this is not supported, 0 is displayed.                                                                                           |
| DeviceVendorName          | <u> </u>                                                                                                    | JAI Ltd, Japan                      | Displays the manufacturer name.                                                                                                    |
| DeviceModelName           | -                                                                                                    | SP-12000M-CXP4 or<br>SP-12000C-CXP4 | Displays the model name.                                                                                                    |
| DeviceManufactureInfo     | _                                                                                                    | See the possibilities               | Displays the device information.                                                                                                    |
| DeviceVersion             | _                                                                                                    | <u> </u>                            | Displays the hardware version.                                                                                                    |
| DeviceFirmwareVersion     | _                                                                                                    | l —                                 | Displays the firmware version.                                                                                                    |
| DeviceFpgaVersion         | _                                                                                                    | l —                                 | Displays the FPGA version.                                                                                                    |
| DeviceFirmware2Version    | _                                                                                                    | _                                   | Displays the CPU2 firmware version. (not used)                                                                                                    |
| DeviceFpga2Version        | _                                                                                                    | _                                   | Displays the FPGA2 firmware version. (not used)                                                                                                    |
| DeviceID                  | _                                                                                                    | _                                   | Displays the device ID.                                                                                                    |
| DeviceUserId              | Any                                                                                                    |                                     | Set the user ID for the camera.                                                                                                    |
| LinkReset                 | 1                                                                                                    | l —                                 | Reset the link.                                                                                                    |
| DeviceLinkId              |                                                                                                    | 0                                   | Displays the device link ID.                                                                                                    |
| MasterHostLinkId          | _                                                                                                    | 1                                   | Displays the host link ID.                                                                                                    |
| ControlPacketDataSize     | 2                                                                                                    | 2                                   | Configure the maximum control data packet size that the host can scan from the device and that can be written to the device (4-byte increments).                                      |
| StreamPacketDataSize      | 16 to 4096                                                                                                    | 3072                                | Set the packet size for the stream.                                                                                                    |
| LinkConfig                | CXP6_X4(0x00040048)<br>CXP6_X2(0x00020048)<br>CXP6_X1(0x00010048)<br>CXP3_X4(0x00040038)<br>CXP3_X2(0x00020038)<br>CXP3_X1(0x00010038) | CXP3_X4(0x00040038)                 | Configure the LinkConfig settings.                                                                                                    |
| LinkConfigDefault         | "CXP3_X4<br>0x00040038(262200)"                                                                                                    | "CXP3_X4<br>0x00040038(262200)"     | Displays the LinkConfig value for operation in the device's default mode.                                                                                                    |
| TestMode                  | 0,1                                                                                                    | 0                                   | When 0x00000001 entered, enable/<br>disable transmission of test packets from<br>the device to the host. When enabled,<br>the packet of the current 1024 test word<br>is transmitted. |
| TestErrorCountSelector    | _                                                                                                    | 0                                   | Set the TestErrorCount register that will be required.                                                                                                    |
| TestErrorCount            |                                                                                                    | 0                                   | Displays the error count for the current link in regards to the device-side link ID stored on the TestErrorCountSelector register.                                                    |
| DeviceTemperatureSelector | SensorBoard,<br>MainBoard,<br>InterfaceBoard                                                                                           | SensorBoard                         | Select the area of the camera's interior for which to display the temperature sensor's reading.                                                                                       |

| Itam                                               | Setting range                                                                                                    | Default value                                        | Description                                                                                       |
|----------------------------------------------------|----------------------------------------------------------------------------------------------------|------------------------------------------------------|---------------------------------------------------------------------------------------------------|
| Item  DeviceTemperature                            | Setting range                                                                                                    | Delault value                                        | Description  Displays the internal temperature (°C) of                                            |
| Device temperature                                 | _                                                                                                    | _                                                    | the camera.                                                                                       |
| DeviceReset                                        | _                                                                                                    | İ_                                                   | Reset the device.                                                                                 |
| b) Image Format Control                            |                                                                                                    |                                                      | Configure image format settings.                                                                  |
| SensorWidth                                        | _                                                                                                    | 4096                                                 | Displays the maximum image width.                                                                 |
| SensorHeight                                       | _                                                                                                    | 3072                                                 | Displays the maximum image height.                                                                |
| SensorDigitizationTaps                             | 10bit<br>12bit                                                                                                    | 10bit                                                | Displays the digital tones output from the sensor.                                                |
| WidthMax                                           | 4096                                                                                                    | 4096                                                 | Displays the maximum image width.                                                                 |
| HeightMax                                          | 3072                                                                                                    | 3072                                                 | Displays the maximum image height.                                                                |
| Width                                              | 128 to 4096                                                                                                    | 4096                                                 | Set the image width.                                                                              |
| Height                                             | 16 to 3072                                                                                                    | 3072                                                 | Set the image height. Set the horizontal position.                                                |
| OffsetX OffsetY                                    | 0 to 3968<br>0 to 3056                                                                                                    | 0                                                    | Set the vertical position.                                                                        |
| BinningHorizontal                                  | 1, 2                                                                                                    | 1                                                    | Set the number of pixels in the horizontal                                                        |
| 2                                                  | 1, 2                                                                                                    | '                                                    | direction for which to perform binning.                                                           |
| BinningVertical                                    | 1, 2                                                                                                    | 1                                                    | Set the number of pixels in the vertical direction for which to perform binning.                  |
| PixelFormat                                        | SP-12000M-CXP4:                                                                                                    | SP-12000M-CXP4:                                      | Set the pixel format.                                                                             |
|                                                    | 8 Bit Monochrome,<br>10 Bit Monochrome,<br>12 Bit Monochrome<br>(Video Process Bypass<br>mode only)<br>SP-12000C-CXP4:<br>8 Bit BayerGB,<br>10 Bit BayerGB,<br>12 Bit BayerGB<br>(Video Process Bypass<br>mode only) | 8 Bit Monochrome<br>SP-12000C-CXP4:<br>8 Bit BayerGB |                                                                                                   |
| TestPattern                                        | Off, Grey Horizontal Ramp, Grey Vertical Ramp, Grey Horizontal RampMoving, HorizontalColorBar (color only), VerticalColorBar (color only), MovingColorBar (color only)                                               | Off                                                  | Select the test image.                                                                            |
| TapGeometry                                        | 0: Tap_1X_1Y                                                                                                    | 0: Tap_1X_1Y                                         | Displays the TapGeometry settings.                                                                |
| c) Acquisition Control                             |                                                                                                    |                                                      | Configure image acquisition settings.                                                             |
| AcquisitionMode                                    |                                                                                                    | Continuous                                           | Select the image acquisition mode.                                                                |
| AcquisitionStart                                   | _                                                                                                    | _                                                    | Start image acquisition.                                                                          |
| AcquisitionStop                                    | -                                                                                                    | _                                                    | Stop image acquisition.                                                                           |
| AcquisitionFrameCount                              | 1 to 65535                                                                                                    | 153                                                  | In [Multi Frame] mode, set the number of frames to acquire.                                       |
| Acquisition Frame Rate*  * Frame period depends on | 0.125 to 189.7*                                                                                                    | 94.8767                                              | In [Multi Frame] mode, set the number of frames to acquire.                                       |
| ROI, pixel format, and                             |                                                                                                    |                                                      | * The fastest value depends on the setting of the Link Config.                                    |
| binning mode selected."  AcquisitionStatusSelector |                                                                                                    |                                                      | Setting of the Link Config.                                                                       |
| AcquisitionStatus                                  |                                                                                                    |                                                      |                                                                                                   |
| TriggerSelector                                    | Acquisition Start,<br>Acquisition End,<br>Frame Start                                                                                                    | Frame Start                                          | Select the trigger operation.                                                                     |
| TriggerMode                                        | Off, On                                                                                                    | Off                                                  | Select the trigger mode.                                                                          |
| TriggerSoftware                                    | _                                                                                                    |                                                      | Execute a software trigger                                                                        |
| TriggerSource                                      | Low, High, Software, P<br>ulse Generator 0,<br>User Output 0,<br>User Output 1,<br>Line 4, Line 5,<br>Line 10, Line11,<br>NAND0 Out,<br>NAND1 Out                                                                    | Line 4                                               | Select the trigger signal source.                                                                 |
| TriggerActivation                                  | Rising Edge,<br>Falling Edge,<br>Level High, Level Low                                                                                                    | Rising Edge                                          | Select the polarity of the trigger signal (i.e., location of signal at which trigger is applied). |
| TriggerOverlap                                     | Off, On                                                                                                    | Off                                                  | Select the trigger overlap operation.                                                             |
| ExposureMode                                       | Off, Timed,                                                                                                    | Timed                                                | Select the exposure mode.                                                                         |
|                                                    | Trigger Width                                                                                                    |                                                      |                                                                                                   |

| Selection   Selection   Sele   | Item                | Setting range                                                                                                    | Default value             | Description                                |
|----------------------------------------------------------------------------------------------------|---------------------|----------------------------------------------------------------------------------------------------|---------------------------|--------------------------------------------|
| ExposureTimeRaw 1999/999   10496   10496   10496   10496   10496   10496   10496   10496   10496   10496   10496   10496   10496   10496   10496   10496   10496   10496   10496   10496   10496   10496   10496   10496   10496   10496   10496   10496   10496   10496   10496   10496   10496   10496   10496   10496   10496   10496   10496   10496   10496   10496   10496   10496   10496   10496   10496   10496   10496   10496   10496   10496   10496   10496   10496   10496   10496   10496   10496   10496   10496   10496   10496   10496   10496   10496   10496   10496   10496   10496   10496   10496   10496   10496   10496   10496   10496   10496   10496   10496   10496   10496   10496   10496   10496   10496   10496   10496   10496   10496   10496   10496   10496   10496   10496   10496   10496   10496   10496   10496   10496   10496   10496   10496   10496   10496   10496   10496   10496   10496   10496   10496   10496   10496   10496   10496   10496   10496   10496   10496   10496   10496   10496   10496   10496   10496   10496   10496   10496   10496   10496   10496   10496   10496   10496   10496   10496   10496   10496   10496   10496   10496   10496   10496   10496   10496   10496   10496   10496   10496   10496   10496   10496   10496   10496   10496   10496   10496   10496   10496   10496   10496   10496   10496   10496   10496   10496   10496   10496   10496   10496   10496   10496   10496   10496   10496   10496   10496   10496   10496   10496   10496   10496   10496   10496   10496   10496   10496   10496   10496   10496   10496   10496   10496   10496   10496   10496   10496   10496   10496   10496   10496   10496   10496   10496   10496   10496   10496   10496   10496   10496   10496   10496   10496   10496   10496   10496   10496   10496   10496   10496   10496   10496   10496   10496   10496   10496   10496   10496   10496   10496   10496   10496   10496   10496   10496   10496   10496   10496   10496   10496   10496   10496   10496   10496   10496   10496   10496   10496   10496   10496   10496   104 |                     |                                                                                                    |                           | Set the exposure time. The maximum         |
| Exposure TimeRaw   1688bit   2081 to 167    2081 to 167    2081    |                     | 20@10bit                                                                                                    |                           | value varies depending on the              |
| ExposureAuto   Commons   Cell   Set whether to enable auto exposure.                                                                                                    | E                   |                                                                                                    | 40.400                    |                                            |
| ExposureAuto                                                                                                    | Exposure i meraw    | 20@10bit                                                                                                    | 10486                     | Set the raw exposure time.                 |
| SP-12000M-CXP4: Digital All (master gain)   Select the gain to configure.                                                                                                    | ExposureAuto        |                                                                                                    | Off                       | Set whether to enable auto exposure.       |
| Digital Ail   SP-12000C CXP4   Digital Red   Digital Red   Dital Red   Digital Red   Digital Red   Digital Red   Digital Red     |                     | ,                                                                                                    |                           |                                            |
| DigitalRed Buse: 0.4467   Reserve   Master gain: 1   DigitalRed Buse: 0.467   Reserve   DigitalRed Buse: 0.467   Reserve   DigitalRed Buse: 0.467   Reserve   DigitalRed Buse: 0.57876   Reserve   Digital Red & Buse: 0.57876   Reserve   Reserve     |                     | Digital All<br>SP-12000C-CXP4:<br>Digital All,<br>Digital Red,                                                                                                    | Digital All (master gain) |                                            |
| Digital Red & Blue: 0 37876                                                                                                    | Gain                | DigitalAll: 1 to 16<br>DigitalRed,Blue: 0.4467                                                                                                    |                           | Set the gain value.                        |
| BlackLevelSelector                                                                                                    | GainRaw             | DigitalAll: 100 to 1600<br>DigitalRed: -4533 to                                                                                                    |                           | Set the raw gain value.                    |
| BlackLevel                                                                                                    | BlackLevelSelector  | SP-12000M-CXP4: RawDigital All SP-12000C-CXP4: RawDigital All, RawDigital Red,                                                                                                    |                           | Select the black level to configure.       |
| GainAuto Off, Once, Continuous Off Enable/disable gain auto control.  BalanceWhiteAuto Off, On  LutMode Off, Gamma, LUT Off Enable/disable gain auto white balance.  LutMode Off, Gamma, LUT Off Select the JAI LUT mode.  Gamma 1.0 to 0.45 0.45 Set the gamma value.  Digital IO Control  Line 1 - TIL Out 1,  Line 2 - Opt Out 1,  Line 2 - Opt Out 1,  Line 3 - Opt In 1,  Line 3 - Opt In 1,  Line 7 - CXP In,  Line 6 - TIL Out 2,  Line 1 - TIL Out 2,  Line 1 - TIL Out 3,  Line 10 - TIL In 2,  Line 1 - TIL Out 3,  Line 10 - TIL In 2,  Line 10 - TIL In 2,  Line 11 - LVDS In,  NAND Gate 1 In 1,  NAND Gate 1 In 1,  NAND Gate 1 In 2  LineStatus — Output Displays the input/output status (whether it is input or output).  LineSource Low, High,  Acquisition Trigger Wait,  Frame Active,  Exposure Active,  Exposure Active,  Exposu | BlackLevel          | RawDigitalAll -133 to<br>255<br>I,RawDigitalRed,<br>RawDigitalBlue -133 to                                                                                                    | 0                         | Set the black level value.                 |
| BalanceWhiteAuto Off, On Off Select the JAI LUT mode.  UntMode Off, Gamma, LUT Off Select the JAI LUT mode.  Select the JAI LUT mode.  Select the gamma value.  P) Digital IO Control  LineSelector  Line1 - TTL Out 1, Line2 - Opt Out 1, Line3 - TTL Out 1, Line5 - Opt In 1, Line5 - Opt In 1, Line5 - Opt In 1, Line5 - TTL Out 3, Line9 - TTL Out 3, Line11 - LVDS In, NAND Gate 0 In 1, NAND Gate 0 In 1, NAND Gate 1 In 1, NAND Gate 1 In 1, NAND Gate 1 In 1, NAND Gate 1 In 2  LineSource  Low, High, Acquisition Trigger Wait, Frame Trigger Wait, Frame Active, Exposure Active, FVAL, User Output 0 to 3, Nand 0 Out, Nand 1 Out  LineFormat — TTL Out 0, User Output 0, User Output 2, User Output 2, User Output 3, True, False False                                                                                                    |                     |                                                                                                    | Off                       | Enable/disable gain auto control.          |
| Gamma 1.0 to 0.45 0.45 Set the gamma value.  e) Digital IO Control  Line3 - Opt Out 1, Line4 - TTL In 1, Line5 - Opt Out 1, Line6 - TTL Out 1, Line6 - TTL Out 2, Line9 - TTL Out 3, Line9 - TTL Us 3, Line1 - LVDS in, NAND Gate 0 in 1, NAND Gate 0 in 1, NAND Gate 1 in 2  Line8hode — Output Displays the input/output status (whether it is input or output).  Line8hode — Output Displays the input/output status (whether it is input or output).  Line8hode — Output Displays the input/output status (whether it is input or output).  Line8hode — Output Displays the input/output status (whether it is input or output).  Line8hode — Output Displays the input/output status (whether it is input or output).  Line8hode — Output Displays the input/output status (whether it is input or output).  Line8hode — Displays the input/output status (whether it is input or output).  Line8hode — Displays the input/output status (whether it is input or output).  Line8hode — Displays the input/output status (whether it is input or output).  Line8hode — Displays the input/output status (whether it is input or output).  Line8hode — Doutput signal or output signal or output signal or output signal or output signal or output signal.  Line8hode — Displays the current life item selected in [Line Selector].  Line8hode — Doutput 0 to 3, Line 4 - TTL In 1, Line 5 - Opt In 1, Line 6 - Opt In 1, Line 6 - Opt In 1, Line 7 - TTL Out Displays the current life type.  Line8hode — TTL Output 0, User Output 1, User Output 0, User Output 3, User Output 3, User Output 4, User Output 4, User Output 4, User Output 4, User Output 5, Line8hode — Displays the current life type.  UserOutputValue — TTL Output 0, User Output 3, User Output 2, User Output 3, User Displays the current life type.                                                                                                    | BalanceWhiteAuto    | Off, On                                                                                                    | Off                       |                                            |
| Digital IO Control                                                                                                    |                     |                                                                                                    |                           |                                            |
| LineSelector  Line2 - Opt Out 1, Line4 - TTL Out 1, Line5 - Opt In 1, Line5 - Opt In 1, Line6 - TXP In, Line9 - TTL Out 2, Line9 - TTL Out 3, Line10 - TTL In 1, NAND Gate 0 In 2, NAND Gate 0 In 2, NAND Gate 1 In 1 NAND Gate 1 In 2  LineNorter  True, False  False  Coutput  Displays the input/output status (whether it is input or output).  LineNorter  True, False  False  False  Enable/disable polarity inversion for the selected input signal or output signal.  LineStatus  —  Displays the input/output status (whether it is input or output).  LineInverter  LineStatus  LineStatus  LineStatus  LineStatus  —  Displays the input/output status (whether it is input or output).  LineStatus  LineStatus  Low  Select the line sources of the input signal or output signal or output signal or ou |                     | 1.0 to 0.45                                                                                                    | 0.45                      |                                            |
| Line2 - Opt Out 1, Line3 - Opt In 1, Line5 - Opt In 1, Line5 - CXP In, Line6 - TTL Out 2, Line9 - TTL Out 3, Line10 - TTL In 2, Line11 - ILVDS In, NAND Gate 0 In 1, NAND Gate 0 In 1, NAND Gate 1 In 2  LineMode — Output Displays the input/output status (whether it is input or output).  LineMode — Output  LineInererrer True, False False Enable/disable polarity inversion for the selected input signal or output signal.  LineStatus — Displays the status of the input signal or output signal.  LineStatus — Displays the status of the input signal or output signal.  LineSource Low, High, Acquisition Trigger Wait, Frame Trigger Wait, Frame Active, Exposure Active, FYAL, User Output 0 to 3, Line 4 - TTL in 1, Line 5 - Opt In 1, Line 5 - Opt In 1, Line 5 - Opt In 1, Line 5 - Opt In 1, Line 6 - TTL in 2, Line11 - LVDS In, Pulse Generator 0 to 3, Nand 0 Out, Nand 1 Out Displays the current I/F type.  LineFormat — TTL Out Displays the current I/F type.  User Output 2, User Output 3  User Output 3  User Output 3  True, False False                                                                                                    |                     | Line d. TTI Onlid                                                                                                    | Lived TTL O 14            |                                            |
| LineInverter  True, False False False Enable/Gisable polarity inversion for the selected input signal or output signal.  Displays the status of the input signal or output signal or output signal or output signal or output signal or output signal or output signal or output signal (True: High, False: Low).  LineSource Low, High, Acquisition Trigger Wait, Frame Trigger Wait, Frame Active, Exposure Active, FVAL, User Output 0 to 3, Line 4 - TTL In 1, Line 5 - Opt In 1, Line 10 - TTL In 2, Line11 - LVDS In, Pulse Generator 0 to 3, Nand 0 Out, Nand 1 Out  LineFormat  — TTL Out Displays the current I/F type.  User Output 0, User Output 0, User Output 1, User Output 3  UserOutputValue True, False False                                                                                                    |                     | Line4 - TTL In 1,<br>Line5 - Opt In 1,<br>Line7 - CXP In,<br>Line8 - TTL Out 2,<br>Line9 - TTL Out 3,<br>Line10 - TTL In 2,<br>Line11 - LVDS In,<br>NAND Gate 0 In 1,<br>NAND Gate 0 In 2,<br>NAND Gate 1 In 1,              |                           |                                            |
| LineInverter     True, False     False     Enable/disable polarity inversion for the selected input signal or output signal.       LineStatus     —     Displays the status of the input signal or output signal (True: High, False: Low).       LineSource     Low, High, Acquisition Trigger Wait, Frame Trigger Wait, Frame Active, Exposure Active, FVAL, User Output 0 to 3, Line 4 - TTL In 1, Line 5 - Opt In 1, Line 10 - TTL In 2, Line 11 - LVDS In, Pulse Generator 0 to 3, Nand 0 Out, Nand 1 Out, Nand 1 Out     Displays the current I/F type.       LineFormat     —     TTL Out     Displays the current I/F type.       UserOutputSelector     User Output 0, User Output 0 User Output 0 User Output 0 User Output 2, User Output 3     Set the user output signal.       UserOutputValue     True, False     False                                                                                                    | LineMode            | _                                                                                                    | Output                    |                                            |
| LineStatus  LineSource  Low, High, Acquisition Trigger Wait, Frame Trigger Wait, Frame Active, Exposure Active, FVAL, User Output 0 to 3, Line 4 - TTL In 1, Line 5 - Opt In 1, Line 11 - LVDS In, Pulse Generator 0 to 3, Nand 0 Out, Nand 1 Out  LineFormat  LineFormat  LineFormat  LineSource  Displays the status of the input signal or output signal (True: High, False: Low).  Select the line source signal for the item selected in [Line Selector].  Frame Active, Exposure Active, FVAL, User Output 0 to 3, Line 4 - TTL In 1, Line 5 - Opt In 1, Line 10 - TTL In 2, Line 11 - LVDS In, Pulse Generator 0 to 3, Nand 0 Out, Nand 1 Out  LineFormat  LineFormat  LineFormat  Juser Output 0, User Output 0  User Output 1, User Output 0  User Output 3  UserOutputValue  True, False  False                                                                                                    | LineInverter        | True, False                                                                                                    | False                     | Enable/disable polarity inversion for the  |
| Low, High,                                                                                                    | LineStatus          | _                                                                                                    | _                         | Displays the status of the input signal or |
| LineFormat — TTL Out Displays the current I/F type.  UserOutputSelector User Output 0, User Output 0 Set the user output signal.  User Output 1, User Output 2, User Output 3  UserOutputValue True, False False                                                                                                    | LineSource          | Acquisition Trigger Wait, Frame Trigger Wait, Frame Active, Exposure Active, FVAL, User Output 0 to 3, Line 4 - TTL In 1, Line 5 - Opt In 1, Line10 - TTL In 2, Line11 - LVDS In, Pulse Generator 0 to 3, Nand 0 Out, Nand 1 | Low                       | Select the line source signal for the item |
| User Output 1, User Output 2, User Output 3  UserOutputValue  True, False  False                                                                                                    |                     | _                                                                                                    |                           |                                            |
| UserOutputValue True, False False                                                                                                    | UserOutputSelector  | User Output 1,<br>User Output 2,                                                                                                    | User Output 0             |                                            |
| f) Pulse Generators Configure pulse generator settings.                                                                                                    |                     |                                                                                                    | False                     |                                            |
|                                                                                                    | f) Pulse Generators |                                                                                                    |                           | Configure pulse generator settings.        |

| Item                              | Setting range                                                                                                    | Default value                    | Description                                                                                   |
|-----------------------------------|----------------------------------------------------------------------------------------------------|----------------------------------|-----------------------------------------------------------------------------------------------|
| PreScaler                         | 1 to 4096                                                                                                    | 1                                | Set the division value for the prescaler (12-bit) using the pixel clock as the base clock.    |
| PulseGeneratorSelector            | Pulse Generator 0,<br>Pulse Generator 1,<br>Pulse Generator 2,<br>Pulse Generator 3                                                                                                    | Pulse Generator 0                | Select the pulse generator.                                                                   |
| PulseGeneratorLength              | 1 to 1048575                                                                                                    | 1                                | Set the count-up value (clock value) for the pulse generator.                                 |
| PulseGeneratorStartPoint          | 0 to 1048574                                                                                                    | 0                                | Set the active output start count value for the pulse generator.                              |
| PulseGeneratorEndPoint            | 1 to 1048574                                                                                                    | 1                                | Set the active output stop count value for the pulse generator.                               |
| PulseGeneratorRepeatCount         | 0 to 255                                                                                                    | 0                                | Set the repeat count for the pulse generator.                                                 |
| PulseGeneratorClearActivation     | Off,<br>High Level,<br>Low Level,<br>Rising Edge,<br>Falling Edge                                                                                                    | Off                              | Set the clear signal condition for the count clear input of the pulse generator.              |
| PulseGeneratorClearSource         | Low, High, Acquisition Trigger Wait, Frame Trigger Wait, Frame Active, Exposure Active, FVAL, User Output 0, User Output 1, Line4 - TTL In 1, Line5 - Opt In 1, Line7 - CXP In, Line10 - TTL In 2, Line11 - LVDS In, Nand 0 Out, Nand 1 Out | Low                              | Select the count clear input signal source.                                                   |
| PulseGeneratorInverter            | True, False                                                                                                    | False                            | Select whether to invert the polarity of the count clear input signal.                        |
| PulseGeneratorClearSyncMode       | Async Mode,<br>Sync Mode                                                                                                    | Async Mode                       | Select the sync mode for the count clear input signal.                                        |
| g) LUTControl                     |                                                                                                    |                                  | Configure LUT settings.                                                                       |
| LutSelector                       | R, G, B                                                                                                    | R                                | Select the LUT channel to control.                                                            |
| LutIndex                          | 0 to 255                                                                                                    | 0                                | Set the LUT index table number.                                                               |
| LutValue                          | 0 to 4095                                                                                                    | 0                                | Set the LUT value.                                                                            |
| h) UserSetControl UserSetSelector | Default, User Set1 to 3                                                                                                    | Default (factory default values) | Select the user settings.                                                                     |
| UserSetLoad                       | _                                                                                                    | =                                | Load user settings.                                                                           |
| UserSetSave                       | _                                                                                                    | _                                | Save the current setting values as user settings.                                             |
| i) JAICustomControl               |                                                                                                    |                                  | Configure JAI ALC settings. These settings are also used for AGC (auto gain control).         |
| TriggerOption                     | Off,PIV                                                                                                    | Off                              | When [ExposureMode] is set to [Timed], select from normal trigger operation or PIV operation. |
| ALCReference                      | 10 to 100                                                                                                    | 50                               | Set the target level for ALC. (unit: %)                                                       |
| ALCAreaEnable                     | Low Right to High Left True, False                                                                                                    | Low Right False                  | Select an ALC metering area.  "Enable/disable the metering area where                         |
| ALCAreaEnableAll                  | 0 to 1                                                                                                    | 1                                | selected metering area."  Set whether to enable ALC for all areas.                            |
| AutoShutterControlExposureMin     | 100 to 7999998                                                                                                    | 100                              | Set the minimum value for the ASC range.                                                      |
| AutoShutterControlExposureMax     | 101 to 7999999                                                                                                    | 7999999                          | Set the maximum value for the ASC range.                                                      |
| AutoGainControlGainRawMin         | 100 to 1599                                                                                                    | 100                              | Set the minimum value for the AGC range.                                                      |
| AutoGainControlGainRawMax         | 101 to 1600                                                                                                    | 1600                             | Set the maximum value for the AGC range.                                                      |
| ALCControlSpeed                   | Min(1) to Max(8)                                                                                                    | 4                                | "Set the reaction speed for AGC/ASC. These settings are also used for auto exposure control." |
| AWBAreaSelector                   | Low Right to High Left                                                                                                    | Low Right                        | Select the AWB (auto white balance) measurement area.                                         |
| AWBAreaEnable                     | True, False                                                                                                    | False                            | Enable/disable the selected measurement area.                                                 |

| Item                                                           | Setting range                                                                     | Default value   | Description                                                                                                    |  |
|----------------------------------------------------------------|-----------------------------------------------------------------------------------|-----------------|----------------------------------------------------------------------------------------------------|--|
| AWBAreaEnableAll                                               | 0 to 1                                                                            | 1               | Enable/disable the all measurement area.                                                                                               |  |
| BlemishReductionEnable                                         | True, False                                                                       | True            | Set whether to enable white blemish correction.                                                                                        |  |
| BlemishReductionCalibration                                    | _                                                                                 |                 | Set whether to enable white blemish correction.                                                                                        |  |
| BlemishDetectThreshold                                         | 0 to 100                                                                          | 0               | Set the white blemish detection threshold.                                                                                             |  |
| BlemishDataIndex                                               | 0 to 1000                                                                         | 0               | Select the index table for the white blemish detection position.                                                                       |  |
| BlemishDataPositionX                                           | -1 to 4095                                                                        | T <sub>-1</sub> | Set the horizontal position.                                                                                                    |  |
| BlemishDataPositionY                                           | -1to 3071                                                                         | 1-1             | Set the vertical position.                                                                                                    |  |
| BlemishDataNum                                                 | 0 to 1000                                                                         | _               | Displays the number of blemish                                                                                                    |  |
| ShadingMode                                                    | SP-12000M-CXP4 Flat Shading (fixed) SP-12000C-CXP4 Flat Shading, Color Shading    | Flat Shading    | correction points executed.  Select the shading correction mode.                                                                       |  |
| ShadingCorrectionMode                                          | Off, User 1, User 2,<br>User 3                                                    | Off             | Select whether to use shading correction. When using the function, select the user area to which to save the shading correction value. |  |
| ShadingCalibration                                             | 0                                                                                 | _               | Execute shading correction. After execution, the shading correction value is automatically saved to the selected user area.            |  |
| DsnuCorrect                                                    | Off, On                                                                           | Off             | Enable/disable DSNU correction.                                                                                                    |  |
| DsnuDetect                                                     | 0                                                                                 | -               | Re-adjust the correction data for DSNU correction.                                                                                     |  |
| VideoSendModeSelector                                          | Normal Mode,<br>Trigger Sequence<br>Mode,<br>Command Sequence<br>Mode, Multi Mode | Normal Mode     | Select the video send mode.                                                                                                    |  |
| SequenceRoiIndex                                               | Index 1to 128                                                                     | Index 1         | Select the sequence ROI index table.                                                                                                   |  |
| SequenceRoiFrameCount                                          | 1 to 255                                                                          | 1               | Set the frame count.                                                                                                    |  |
| SequenceRoiNextIndex                                           | Index 1 to 128, Off                                                               | Index 1         | Select the next index. When [Off] is selected, sequence operation will stop with this index.                                           |  |
| SequenceRoiWidth                                               | 128 to 4096/16 steps                                                              | 4096            | Set the width.                                                                                                    |  |
| SequenceRoiHeight                                              | 16 to 3072/2 steps                                                                | 3072            | Set the heigh.                                                                                                    |  |
| SequenceRoiOffsetX                                             | 0 to 3968/16 steps                                                                | 0               | Set the horizontal position.                                                                                                    |  |
| SequenceRoiOffsetY                                             | 0 to 3056/2 steps                                                                 | 0               | Set the vertical position.                                                                                                    |  |
| SequenceRoiGain                                                | 100 to 1600                                                                       | 100             | Set the gain value.                                                                                                    |  |
| SequenceRoiGainR                                               | 0.4467 to 56235                                                                   | 0               | _                                                                                                    |  |
| SequenceRoiGainB<br>SequenceRoiExposureTime                    | 0.4467 to 56235<br>15@8bit<br>20@10bit<br>to 7999999                              | 10486           | Set the exposure time.                                                                                                    |  |
| SequenceRoiBlackLevel                                          | -133 to 255                                                                       | 0               | Set the black level.                                                                                                    |  |
| SequenceRoiLutEnable SequenceRoiHBinning (SP-12000M-CXP4 only) | Off, On<br>1 to 2                                                                 | Off<br>1        | Set whether to enable the LUT.  Set the number of pixels in the horizontal direction for which to perform binning.                     |  |
| SequenceRoiVBinning<br>(SP-12000M-CXP4 only)                   | 1 to 2                                                                            | 1               | Set the number of pixels in the vertical direction for which to perform binning.                                                       |  |
| SequenceRoiRepetition                                          | 1 to 255                                                                          | 1               | Set the repeat count for the sequence.                                                                                                 |  |
| NextSequenceIndex                                              | Index 1 to 128                                                                    | Index 1         | Set the sequence index command.                                                                                                    |  |
| MultiRoiIndex                                                  | Index 0 to 31                                                                     | Index 1         | Set the Multi ROI index table.                                                                                                    |  |
| MultiRoiWidth                                                  | 128 to 4096/16 steps                                                              | 4096            | Set the width. When binning is enabled on the SP-12000M-CXP4, the maximum value will change.                                           |  |
| MultiRoiHeight                                                 | 16 to 3072/2 steps                                                                | 3072            | Set the height. When binning is enabled on the SP-12000M-CXP4, the maximum value will change.                                          |  |
| MultiRoiOffsetX                                                | 0 to 3968/16 steps                                                                | 0               | Set the horizontal position. When binning is enabled on the GO-5000M-USB, the maximum value will change.                               |  |
| MultiRoiOffsetY                                                | 0 to 3056/2 steps                                                                 | 0               | Set the vertical position. When binning is enabled on the SP-12000M-CXP4, the maximum value will change.                               |  |
| MultiRoiIndexMax                                               | Index 0 to 31                                                                     | Index 1         | Set the Multi ROI index count.                                                                                                    |  |
| Video Process Bypass                                           | Off, On                                                                           | Off             | Set whether to bypass the areas on which DigitalGain is applied within the FPGA.                                                       |  |
| HDRModeSelector                                                | 0, 1                                                                              | 0               | Enable/disable HDR.                                                                                                    |  |
|                                                                |                                                                                   |                 |                                                                                                    |  |

| Item                          | Setting range                                                                      | Default value  | Description                                                                                                 |
|-------------------------------|------------------------------------------------------------------------------------|----------------|----------------------------------------------------------------------------------------------------|
| HDRKneeSlope2                 | 2 to 16                                                                            | 2              | Set the second HDR slope.                                                                                   |
| HDRKneeSlope3                 | 2 to 16                                                                            | 2              | Set the third HDR slope.                                                                                    |
| HDRKneePoint1                 | 10 to 120                                                                          | 100            | Set the level at which to switch the first and second HDR slopes.                                           |
| HDRKneePoint2                 | 10 to 120                                                                          | 100            | Set the level at which to switch the second and third HDR slopes.                                           |
| BinningGainEnable             | 0, 1                                                                               | 0              | Set whether to add pixels or average pixels during Binning.                                                 |
| OptInFilterSelector           | 0 to 6                                                                             | 0              | Set the digital filter time for the Opto input.                                                             |
| StreamOption                  | 0, 1                                                                               | 0              | Set whether to optimize the stream packet interval according to the frame rate or use the fastest interval. |
| j)CounterAndTimer Control     |                                                                                    |                | Configure counter settings. (This camera only supports counter functions.)                                  |
| Counter0 to 3                 | Counter 0 to 3                                                                     | _              | Select the counter.                                                                                         |
| Counter0 to 3 EventSource     | Off,<br>Frame Trigger,<br>Frame Start,<br>Exposure Start,<br>Exposure Transfer End | Off            | Select the counter event signal for which to read the count value.                                          |
| Counter0 to 3 EventActivation | Rising Edge,<br>Falling Edge                                                       | _              | Specify the timing at which to count.                                                                       |
| Counter0 to 3 Reset           | _                                                                                  |                | Reset the counter.                                                                                          |
| Counter0 to 3 Refresh         |                                                                                    | -              | Update the count value.                                                                                     |
| Counter0 to 3 Value           |                                                                                    | 0              | Displays the count value.                                                                                   |
| Counter0 to 3 Status          | _                                                                                  | Counter Active | Displays the counter status.                                                                                |

# Settings

 $\ensuremath{ \diamondsuit}$  For details on the setting items, refer to the JAI Control Tool User's Guide

| Item                              | Setting range | Default value                    |
|-----------------------------------|---------------|----------------------------------|
| 32-bit Factory Transport Layers   |               |                                  |
| Available 32-bit Transport Layers | _             | Transport Layers                 |
| Active_Silicon_FireBird           | _             | TLActiveSilicon                  |
| Transport name                    |               | Active_Silicon_FireBird          |
| Full path to cti file             |               | TLActiveSilicon.cti              |
| Enabled                           | True, False   | False                            |
| Display name                      | _             | TLActiveSilicon                  |
| AvalData                          | _             | AvalData                         |
| Transport name                    |               | AvalData                         |
| Full path to cti file             | _             | avaldata.tf.GenTL.cti            |
| Enabled                           | True, False   | False                            |
| Display name                      | _             | AvalData                         |
| BitFlow_CXP_Framegrabber          | _             | BitFlow_CXP                      |
| Transport name                    |               | BitFlow_CXP_Framegrabber         |
| Full path to cti file             | _             | BFGTL.cti                        |
| Enabled                           | True, False   | False                            |
| Display name                      | _             | BitFlow_CXP                      |
| 64-bit Factory Transport Layers   |               |                                  |
| Active_Silicon_FireBird           | _             | TLActiveSilicon                  |
| Transport name                    |               | Active_Silicon_FireBird          |
| Full path to cti file             | -             | C:\program Files\Active Silicon\ |
|                                   |               | FireBird CXP\GenTL\win64\        |
|                                   |               | TLActiveSilicon.cti              |
| Enabled                           | True, False   | False                            |
| Display name                      | -             | TLActiveSilicon                  |
| AvalData                          | _             | AvalData                         |
| Transport name                    |               | AvalData                         |
| Full path to cti file             | _             | avaldata.tf.GenTL.cti            |
| Enabled                           | True, False   | False                            |
| Display name                      | _             | AvalData                         |
| BitFlow_CXP_Framegrabber          | _             | BitFlow_CXP                      |
| Transport name                    |               | BitFlow_CXP_Framegrabber         |
| Full path to cti file             | _             | BFGTL.cti                        |
| Enabled                           | True, False   | False                            |
| Display name                      |               | BitFlow_CXP                      |
| Asynchronous Image Recording      |               |                                  |
| Recording Count                   | <u> </u>      | 025                              |
| Recording Skip Count              | <del>-</del>  | 000                              |

| Item                                                                             | Setting range                                                                                                    | Default value         |
|----------------------------------------------------------------------------------|----------------------------------------------------------------------------------------------------|-----------------------|
| Recording mode                                                                   | List, CyclicBuffer                                                                                                    | List                  |
| Optimize the AVI-file creation for Mono8                                         | True, False                                                                                                    | True                  |
| Prompt user for AVI Encoder                                                      | True, False                                                                                                    | True                  |
| CXP Transport Layer                                                              | True, raise                                                                                                    | l nue                 |
| Sync Remote And Local Devices                                                    | True, False                                                                                                    | True                  |
| File Save                                                                        | Truc, raisc                                                                                                    | i iido                |
| File Format                                                                      | Tiff, Jpeg, Bmp, Jai, RAW                                                                                                    | Tiff                  |
| Encoder parameter                                                                | Till, opeg, bilip, bal, tiAvv                                                                                                    | 075                   |
| Look-and-feel                                                                    |                                                                                                    | 073                   |
| Visibility Level                                                                 | Beginner, Expert, Guru                                                                                                    | Roginnor              |
| HEX display                                                                      | True, False                                                                                                    | Beginner<br>False     |
| Display ToolTips                                                                 | True, False                                                                                                    | True                  |
|                                                                                  | Automatic, Fixed, Scientific                                                                                                    | Automatic             |
| Floating-Point Display Notation                                                  | Automatic, Fixed, Scientific                                                                                                    | •                     |
| Floating-Point Display Precision                                                 | True, False                                                                                                    | 005                   |
| Display the Remote device layer at the top of the tree (transport at the bottom) |                                                                                                    | True                  |
| Refresh Property Grid After Editing                                              | True, False                                                                                                    | False                 |
| Override TrackBar Floating-point display precision                               | True, False                                                                                                    | False                 |
| settings  Make the control tool appear on top of images                          | True, False                                                                                                    | False                 |
|                                                                                  |                                                                                                    |                       |
| Timestamp display format                                                         | Ticks, MSec, PTP                                                                                                    | Ticks                 |
| Plugins                                                                          |                                                                                                    | Andreada a            |
| Search path for plugin DLLs                                                      | T Fals.                                                                                                    | .\plugins             |
| Enable the plug-in button on the menu tab                                        | True, False                                                                                                    | False                 |
| Support                                                                          | T Fals.                                                                                                    | T                     |
| Open settings file after save                                                    | True, False                                                                                                    | True                  |
| Support EMail Address                                                            | <del>  -</del>                                                                                                    | camerasupport@jai.com |
| Logging Properties                                                               | <u> </u>                                                                                                    |                       |
| Enable logging                                                                   | True, False                                                                                                    | False                 |
| Use custom properties file                                                       | True, False                                                                                                    | False                 |
| Custom logging properties file path                                              |                                                                                                    |                       |
| Output log file path                                                             |                                                                                                    |                       |
| Enable GenApi logging                                                            | True, False                                                                                                    | False                 |
| Enable GenTL logging                                                             | True, False                                                                                                    | False                 |
| Enable CIProtocol logging                                                        | True, False                                                                                                    | False                 |
| Enable USB logging                                                               | True, False                                                                                                    | False                 |
| Log Level                                                                        | FATAL, ALERT, CRIT, ERROR,<br>WARN, NOTICE, INFO, DEBUG,<br>NOTEST                                                                                  | INFO                  |
| Format string                                                                    |                                                                                                    | LOG %d %x: %c :%m%n   |
| Append To Log file                                                               | True, False                                                                                                    | FALSE                 |
| Video Display                                                                    | ,                                                                                                    |                       |
| Stretch Live Video                                                               | True, False                                                                                                    | True                  |
| Restore Live Video Window                                                        | True, False                                                                                                    | True                  |
| Skip image display when busy                                                     | True, False                                                                                                    | True                  |
| Enable Color Interpolation                                                       | True, False                                                                                                    | True                  |
| Color Interpolation                                                              | BayerStandard,                                                                                                    | BayerStandard         |
|                                                                                  | BayerStandardMultiprocessor, BayerExtended, BayerExtendedMultiprocessor, BayerSimple, BayerSimpleMultiprocessor, BayerFast, BayerFastMultiprocessor |                       |
| Show Zoom Navigation window                                                      | True, False                                                                                                    | True                  |
| Show Cursor Information window                                                   | True, False                                                                                                    | False                 |
| Enable Mouse Zoom                                                                | True, False                                                                                                    | True                  |
| Enable Mouse Cursor Display                                                      | True, False                                                                                                    | False                 |

# **Miscellaneous**

### **Updates**

You can obtain update information from the following URL. http://www.jai.com/EN/Partner/CameraInformation/Pages/Revision\_Notes.aspx

\* Registration and login are required for viewing.

Check the version of the unit, and update if necessary.

You can check the version of the unit under [Device Control] in the [Feature Properties] tab after starting Control Tool.

### **Troubleshooting**

Check the following before requesting help. If the problem persists, contact your local JAI distributor.

### ■ Power supply and connections

| Problem                                                                                                    | Cause and solution                                                                                        |  |  |
|----------------------------------------------------------------------------------------------------|----------------------------------------------------------------------------------------------------|--|--|
| The POWER / TRIG LED remains lit amber and does not turn green, even after power is supplied to the camera. | Camera initialization may not be complete due to lack of a CXP connection. Check the CXP cable conection. |  |  |

### **■** Image display

| Problem                                    | Cause and solution                                                                                                    |
|--------------------------------------------|----------------------------------------------------------------------------------------------------|
| Gradation in dark areas is not noticeable. | Use the gamma function to correct the display. As the light-emitting properties of the monitor are not linear, the entire image may be darker or the gradation in the dark areas may be less noticeable when camera outputs are displayed without processing. Using the gamma function performs correction to produce a display that is close to linear.  For details, see "Gamma Function" (page 37). |

### **■** Settings and operations

| Problem                                         | Cause and solution                                                                                                    |  |
|-------------------------------------------------|----------------------------------------------------------------------------------------------------|--|
| Settings cannot be saved to user memory.        | You cannot save to user memory while images are being acquired by the camera. Stop image acquisition before performing the save operation. |  |
| I want to restore the factory default settings. | Load [Default] under [User Set Selector] in the [Feature Properties] tab to restore the factory default settings.                          |  |

# Specifications

|                                                                                     | Item                         |                                                              |                                                                                                    | SP-12000M-CXP4                                              | SP-12000C-CXP4                                     |  |
|-------------------------------------------------------------------------------------|------------------------------|--------------------------------------------------------------|----------------------------------------------------------------------------------------------------|-------------------------------------------------------------|----------------------------------------------------|--|
| Scanning system                                                                     | nning system                 |                                                              | Progressive scan, 1 tap                                                                                                    |                                                             |                                                    |  |
| Synchronization                                                                     |                              |                                                              |                                                                                                    | Int                                                         | ernal                                              |  |
| Interface                                                                           |                              | CoaXPre                                                      | ess Ver. 1.0                                                                                                    |                                                             |                                                    |  |
| Image sensor                                                                        |                              |                                                              |                                                                                                    | APS-C monochrome CMOS                                       | APS-C Bayer color CMOS                             |  |
| Aspect ratio                                                                        |                              |                                                              |                                                                                                    | 4                                                           | 4:3                                                |  |
| Image size (effectiv                                                                | e image)                     | ,                                                            |                                                                                                    | 22.5 (H) × 16.9 (V)                                         | , 28.16 mm diagonal                                |  |
| Pixel size                                                                          |                              |                                                              |                                                                                                    |                                                             | 5.5 (V) μm                                         |  |
| Effective image pixe                                                                | el output                    |                                                              |                                                                                                    | 4096 (H) × 3072 (V) 4096 (H) × 3072 (V)                     |                                                    |  |
| Acquisition Frame                                                                   | <u>' r ' r † </u>            |                                                              | 189 fps                                                                                                    | 189 fps                                                     |                                                    |  |
| Rate (max)                                                                          |                              | Binning                                                      | H1, V2                                                                                                    | 189 fps                                                     | N/A                                                |  |
| The minimum                                                                         |                              |                                                              | H2, V1                                                                                                    | 189 fps                                                     | N/A                                                |  |
| value is 0.125 fps for all.                                                         |                              |                                                              | H2, V2                                                                                                    | 189 fps                                                     | N/A                                                |  |
| ipo ioi aii.                                                                        | 10-bit                       | H1, V1                                                       | 112, 12                                                                                                    | 132 fps                                                     | 132 fps                                            |  |
|                                                                                     | 10 51                        | Binning                                                      | H1, V2                                                                                                    | 132 fps                                                     | N/A                                                |  |
|                                                                                     |                              | Birining                                                     | H2, V1                                                                                                    | 132 fps                                                     | N/A                                                |  |
|                                                                                     |                              |                                                              | H2, V2                                                                                                    | 132 fps                                                     | N/A                                                |  |
| EMVA 1288 parame                                                                    | l<br>ters                    | 1                                                            | 1 1'-, V'-                                                                                                    | At 10-bit output                                            | At 10-bit output                                   |  |
| Absolute sensitivity                                                                | ,,,,,,                       |                                                              |                                                                                                    | 35.54p ( $\lambda$ = 525 nm)                                | 49.24p ( $\lambda = 525 \text{ nm}$ )              |  |
| Maximum SN ratio                                                                    |                              |                                                              |                                                                                                    | 40.45 dB                                                    | 36.63 dB                                           |  |
| SN ratio (traditional                                                               | method)                      |                                                              |                                                                                                    | 53 dB (typical)<br>(0 dB gain, Black)                       | 50 dB (typical)<br>(0 dB gain, Green Black)        |  |
| Digital image                                                                       | Full pixel                   |                                                              |                                                                                                    | 4096 (H) × 3072 (V)                                         | Bayer 4096 (H) × 3072 (V)                          |  |
| output format                                                                       | ROI                          | Width                                                        |                                                                                                    | 128 to 4096, 16 pixels/step                                 | 128 to 4096, 16 pixels/step                        |  |
|                                                                                     |                              | Offset X Height                                              |                                                                                                    | 0 to 3968, 16 pixels/step                                   | 0 to 3968, 16 pixels/step                          |  |
|                                                                                     |                              |                                                              |                                                                                                    | 16 to 3072, 2 lines/step                                    | 16 to 3072, 2 lines/step                           |  |
|                                                                                     |                              | Offset Y                                                     |                                                                                                    | 0 to 3056, 2 lines/step                                     | 0 to 3056, 2 lines/step                            |  |
|                                                                                     | Binning                      | Н                                                            | 1                                                                                                    | 4096 (H)                                                    | 4096 (H)                                           |  |
|                                                                                     |                              |                                                              | 2                                                                                                    | 2048 (H)                                                    |                                                    |  |
|                                                                                     |                              | V                                                            | 1                                                                                                    | 3072 (V)                                                    | 3072 (V)                                           |  |
|                                                                                     |                              |                                                              | 2                                                                                                    | 1536 (V)                                                    | _                                                  |  |
|                                                                                     | Pixel Form                   | nat                                                          |                                                                                                    | Mono8, Mono10                                               | BayerGB8, BayerGB10                                |  |
| Acquisition modes                                                                   | 1                            |                                                              |                                                                                                    | Continuous, Single Frame, Multi Frame (1 to 65535)          |                                                    |  |
| Trigger selector                                                                    | Acquisitio                   | n                                                            |                                                                                                    |                                                             | t, Acquisition Stop                                |  |
| gger colocie.                                                                       | Exposure                     |                                                              |                                                                                                    | Frame Start                                                 |                                                    |  |
| Exposure modes                                                                      | LXPOGGIO                     |                                                              |                                                                                                    | Off, Timed (EPS), Trigger Width (PWC)                       |                                                    |  |
| Trigger options                                                                     |                              |                                                              |                                                                                                    | OFF, PIV                                                    |                                                    |  |
|                                                                                     |                              |                                                              |                                                                                                    | Read Out, Off                                               |                                                    |  |
| Trigger overlap  Trigger input signals                                              |                              |                                                              | Line 4 (TTL Input1), Line 5 (Opto Input), Line7 (CXP In),<br>Line 10 (TTL Input2), Line 11 (LVDS Input),<br>Software, PG (0-3), NAND Out (0-1) |                                                             |                                                    |  |
| Option filter                                                                       |                              |                                                              |                                                                                                    | 7 steps (Off, 10 µs (Typ), 100 µs, 500 µs, 1ms, 5ms, 10ms)  |                                                    |  |
| Exposure modes                                                                      | Timed                        |                                                              |                                                                                                    |                                                             | (max), variable unit: 1 µs ied for up to 1 second. |  |
|                                                                                     | Trigger W                    | idth                                                         |                                                                                                    | 15 or 20 µs (ı                                              | min) to ∞ (max) ied for up to 1 second.            |  |
| Auto exposure (Exposure Auto)                                                       |                              | Off, Continuous                                              |                                                                                                    |                                                             |                                                    |  |
| Auto exposure (Exposure Auto)  Auto exposure response speed (AGC/ASC Control Speed) |                              | 1 to 8                                                       |                                                                                                    |                                                             |                                                    |  |
| Video Send Mode Selector                                                            |                              | Normal ROI, Multi ROI (1 to 32), Trigger Sequence,           |                                                                                                    |                                                             |                                                    |  |
| Digital I/O                                                                         |                              | Command Sequence Line Selector (12P/AUX): GPIO IN / GPIO OUT |                                                                                                    |                                                             |                                                    |  |
| Black level                                                                         | Reference                    | e level                                                      |                                                                                                    | 33.5LSB (during 10-bit output) (average value of 100 × 100) |                                                    |  |
| adjustment                                                                          | Video level adjustment range |                                                              | 0 to 100 (during 10-bit output)                                                                                                    |                                                             |                                                    |  |
|                                                                                     | Adjustment range             |                                                              |                                                                                                    | ±64LSB against reference level (during 10-bit output)       |                                                    |  |
| Resolution adjustment                                                               |                              | 1 STEP = 0.25LSB                                             |                                                                                                    |                                                             |                                                    |  |

|                                             | Item                    |                                                                                           | SP-12000M-CXP4                                                                            | SP-12000C-CXP4                                                                         |  |
|---------------------------------------------|-------------------------|-------------------------------------------------------------------------------------------|-------------------------------------------------------------------------------------------|----------------------------------------------------------------------------------------|--|
| Gain adjustment                             | Manual adjustment range |                                                                                           | 0 dB to +24 dB<br>1 step = x0.01 (0.005 dB to<br>0.08 dB)<br>(varies by setting value)    | 0 dB to +24 dB<br>1 step = x0.01 (0.005 dB to<br>0.08 dB)<br>(varies by setting value) |  |
|                                             | Auto gain               |                                                                                           | Off, Continuous                                                                           | Off, Continuous                                                                        |  |
|                                             | WB gain                 |                                                                                           | ——————————————————————————————————————                                                    | R / B: –7 dB to +15 dB, 1 step = 0.01 dB                                               |  |
|                                             | WB area                 |                                                                                           | _                                                                                         | 16 (4 × 4) Area                                                                        |  |
|                                             | WB range                |                                                                                           | _                                                                                         | 3000 K to 9000 K                                                                       |  |
|                                             | White balar             | nce                                                                                       | _                                                                                         | Off, Continuous, Once                                                                  |  |
| Blemish correction                          | Detection               |                                                                                           |                                                                                           | using threshold values performed only at factory)                                      |  |
|                                             | Correction              |                                                                                           | , , , ,                                                                                   | xels (continuous blemishes not cted)                                                   |  |
|                                             | Correctable             | e pixels                                                                                  | 1000                                                                                      | pixels                                                                                 |  |
| ALC                                         |                         |                                                                                           | Can be adjusted automatically tog                                                         | ether with AGC and auto exposure                                                       |  |
| Gamma                                       |                         |                                                                                           | 0.45, 0.5, 0.55, 0.6, 0.65, 0                                                             | 0.75, 0.8, 0.9, 1.0 (9 steps)                                                          |  |
| Dark compression                            | Dark compression        |                                                                                           | Lin                                                                                       | ear                                                                                    |  |
| LUT                                         | UT                      |                                                                                           | OFF: $\gamma$ = 1.0, ON = 256 points can be set                                           |                                                                                        |  |
| HDR modes                                   |                         | Slope: x2 to x16, — — — — — — — — — — — — — — — — — — —                                   |                                                                                           |                                                                                        |  |
| Power supply                                | 12-pin<br>connector     | Input range                                                                               | DC +12 V to +24 V ±10% (via input terminal)                                               |                                                                                        |  |
|                                             |                         | Current                                                                                   | 1000 mA ±20 mA (at 12 V input, full pixel) (Typical) (Option: XT model with fan: 1040 mA) |                                                                                        |  |
|                                             |                         | Power consumption                                                                         | 12.0 W (at 12 V input, full pixel) (Typical)<br>(Option: XT model with fan: 12.48 W)      |                                                                                        |  |
|                                             | PoCXP                   | Input range                                                                               | DC 24 V ±2 V                                                                              |                                                                                        |  |
|                                             |                         | Current                                                                                   | 500 mA (at 24 V input, full pixel) (Typical)<br>(Option: XT model with fan: 520 mA)       |                                                                                        |  |
|                                             |                         | Power consumption                                                                         |                                                                                           | t, full pixel) (Typical)<br>with fan: 12.48 W)                                         |  |
| Lens mount                                  |                         |                                                                                           |                                                                                           | ount                                                                                   |  |
| Flange back                                 |                         |                                                                                           | 46.5, tolerance: 0 mm to -0.05 m                                                          |                                                                                        |  |
| Optical filter                              |                         |                                                                                           | Protective glass: Not provided IR cut filter (half value of 670 nm                        |                                                                                        |  |
| Verified performance temperature / humidity |                         | -5°C to +30°C / 20% to 80% (non-condensing)<br>(Option: XT model with fan: -5°C to +40°C) |                                                                                           |                                                                                        |  |
| Operating temperature / humidity            |                         | -5°C to +40°C / 20% to 80%<br>(Option: XT model with fan: -5°C to +45°C)                  |                                                                                           |                                                                                        |  |
| Storage temperature / humidity              |                         | -25°C to +60°C / 20% to 80% (non-condensing)                                              |                                                                                           |                                                                                        |  |
| Regulations                                 |                         | CE (EN61000-6-2 and EN61000-6-3), FCC part 15 class B, RoHS, WEEE                         |                                                                                           |                                                                                        |  |
| Dimensions (housing)                        |                         | $62 \times 62 \times 127.5$ mm (WHD) (excluding mount protrutions)                        |                                                                                           |                                                                                        |  |
| Weight                                      |                         |                                                                                           | 510 g                                                                                     |                                                                                        |  |

Approximately 5 minutes of warm-up are required to achieve these specifications.

### Package contents

Camera body (1) Sensor protection cap (1) Dear Customer (sheet) (1)

### Optional accessories (not supplied)

MP-42 tripod mount AC adapter

Design and specifications are subject to change without notice.

## Frame Rate Reference

(Theoretical value: decimal values are dropped, during Unpacked)

| Pixel count | Resolution               | ROI/Binning       | Pixel size(µm) | Image size                  | Frame rate                             |
|-------------|--------------------------|-------------------|----------------|-----------------------------|----------------------------------------|
| 12 MP       | 4096 × 3072              | Full pixel        | 5.5 × 5.5      | APS size (2")<br>(28.16 mm) | 189 fps (@8-bit)<br>132 fps (@10-bit)  |
| 6 MP        | 2048 × 1536              | ROI               | 5.5 × 5.5      | 1/1.1" (14.08 mm)           | 594 fps (@8-bit)<br>262 fps (@10-bit)  |
| 2 MP        | 1920 × 1080              | ROI               | 5.5 × 5.5      | 1/1.3" (12.12 mm)           | 839 fps (@8-bit)<br>371 fps (@10-bit)  |
| 1.4 MP      | 1392 × 1052              | ROI               | 5.5 × 5.5      | 1/1.7" (9.59 mm)            | 861 fps (@8-bit)<br>381 fps (@10-bit)  |
| 1.3 MP      | 1280 × 1024              | ROI               | 5.5 × 5.5      | 1/1.8" (9.02 mm)            | 884 fps (@8-bit)<br>391 fps (@10-bit)  |
| 0.5 MP      | 800 × 600                | ROI               | 5.5 × 5.5      | 1/2.9" (5.50 mm)            | 1481 fps (@8-bit)<br>660 fps (@10-bit) |
| 0.5 MP      | 800 × 600<br>(Mono only) | ROI + 2×2 Binning | 11.0 × 11.0    | 1/1.4" (11.00 mm)           | 757 fps (@8-bit)<br>335 fps (@10-bit)  |
| 0.3 MP      | 640 × 480                | ROI               | 5.5 × 5.5      | 1/3.6" (4.40 mm)            | 1831 fps (@8-bit)<br>819 fps (@10-bit) |
| 0.3 MP      | 640 × 480<br>(Mono only) | ROI + 2×2 Binning | 11.0 × 11.0    | 1/1.8" (8.80 mm)            | 941 fps (@8-bit)<br>417 fps (@10-bit)  |

## **Spectral Response**

### SP-12000M-CXP4

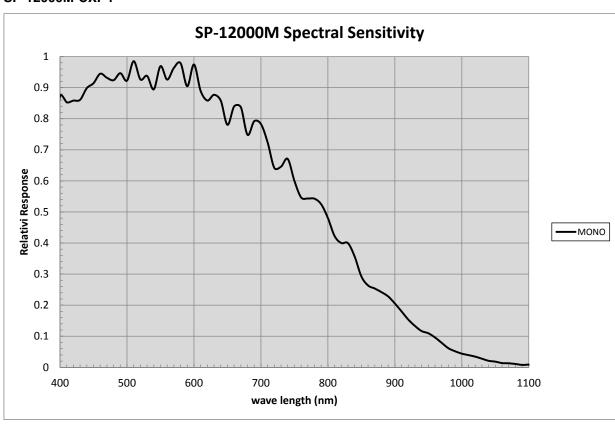

### SP-12000C-CXP4

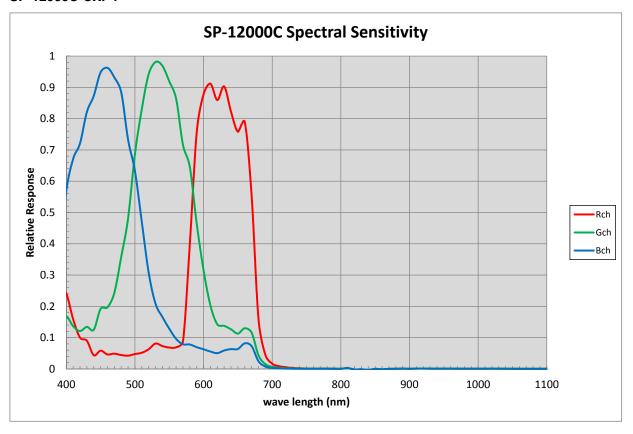

### Dimensions

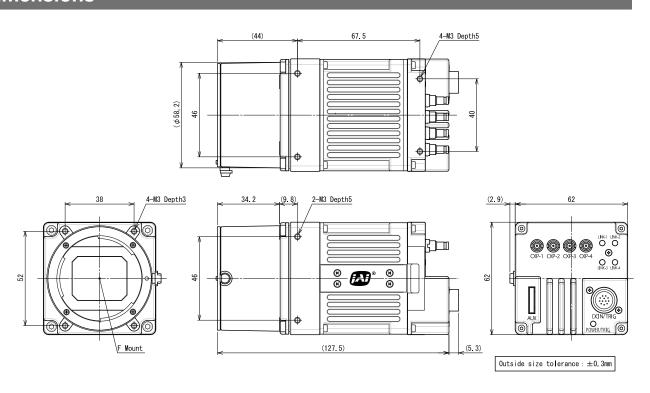

### **User's Record**

| Camera type: SP-12000M-CXP4 / SP-12000C-CXP4 |
|----------------------------------------------|
| Revision:                                    |
| Serial No                                    |
| Firmware version.                            |

For camera revision history, please contact your local JAI distributor.

### **Trademarks**

- Microsoft and Windows are trademarks or registered trademarks of Microsoft Corporation in the United States and other countries.
- Intel and Intel Core are trademarks of Intel Corporation in the United States and other countries.

Other system and product names described in this document are trademarks or registered trademarks of their respective owners. The  $^{TM}$  and  $^{R}$  symbols are not used in this document.

### Index

6-pin round 10 W J white balance 22 JAI Camera Control Tool 13 JAI SDK 13 AC adapter 15 Acquisition Control 26 L acquisition modes 26 LED 9 Adjusting the Black Level 22 Lens 15 Adjusting the Gain 21 Lens mount 9 Adjusting the White Balance 22 LINK LED 9 Lookup Table 36 ALC 43 Automatic Level Control Function 43 LUT 36 В Μ black level 22 Multi ROI 39 Camera locking screw holes 12 Optional accessories (not supplied) Configuring Exposure 18 Output format 17 Connecting Devices 14 D Parts Identification 8 DC IN 10 PIV Function 44 DC IN / trigger IN connector 10 Power/trigger LED 11 Digital Input/Output Settings 25 Dimensions 59 Regional Scanning Function 38 Ε RJ-45 connector 9 exposure 18 **ROI 38** Exposure Mode 27 External Trigger Settings 18 S Saving the Settings 23 F Sequence Trigger 40 factory default settings 55 Settings 53 Feature Properties 48 Settings List 48 Frame Rate 26 software 13 Frame Rate Reference 58 Specifications 56 Spectral Response 58 G Gain Auto 43 Gain Control 35 Trigger Control 27 Gain Level 43 trigger IN 10 Gamma Function 37 Trigger Selector 27 GPIO 25 Troubleshooting 55 Н HDR Mode 45 U Updates 55 High Dynamic Range 45 user memory 23 I Initial Settings for the Camera 16 Verifying the Camera's Network Installing the Software 13 Connection Status 16

Video Process Bypass Mode 47